# **BAB III METODOLOGI PENELITIAN**

#### **3.1 Analisis Kebutuhan Sistem**

Analisis kebutuhan sistem merupakan tahapan awal dan utama untuk membuat pondasi dalam langkah pengembangan sistem (Indrajit, 2001). Analisis kebutuhan sistem yaitu terdiri dari kebutuhan perangkat keras, kebutuhan perangkat lunak, kebutuhan input dan kebutuhan output.

Tujuan dari analisis kebutuhan sistem yaitu untuk menemukan masalah yang akan dihadapi atau kebutuhan yang akan diterapkan ke dalam sistem. Dari analisis kebutuhan sistem tersebut diharapkan dapat membantu penulis dalam memperbaiki masalah yang ada selama proses pengembangan sistem.

#### **3.1.1 Analisis Kebutuhan Perangkat Keras**

Kebutuhan perangkat keras yang akan digunakan penulis selama pengembangan sistem informasi penggajian pegawai Dinas Sosial Provinsi Sulawesi Tenggara yaitu Laptop Lenovo Z480, dengan spesifikasi sebagai berikut:

- 1. Procsessor Intel Core i7
- 2. RAM 4GB
- 3. Hard disk (HDD) 1TB

### **3.1.2 Analisis Kebutuhan Perangkat Lunak**

Kebutuhan perangkat lunak yang akan digunakan penulis selama pengembangan sistem sistem informasi penggajian pegawai Dinas Sosial Provinsi Sulawesi Tenggara yaitu sebagai berikut:

- 1. Sistem Operasi Windows 10 64bit
- 2. XAMPP versi 3.2.2
- 3. Sublime Text versi 3.0
- 4. Microsoft Visual Studio Code versi 1.33.1
- 5. Mockplus versi 3.3.2.3 (free version)
- 6. Browser Google Chrome

### **3.1.3 Analisis Kebutuhan Input**

Analisis kebutuhan *input* merupakan informasi atau data yang dibutuhkan agar sistem yang akan dirancang dapat berjalan sesuai dengan tujuan dibuatnya sistem. Berikut masukan yang dibutuhkan dalam pembuatan sistem:

- 1. Data gaji pokok
- 2. Data jenis tunjangan
- 3. Data jenis potongan
- 4. Data pegawai yaitu biodata pegawai yang berisikan: nama, nip, golongan, jenis kelamin, tempat dan tanggal lahir, agama, alamat, email, nomor telepon, status nikah, tanggal awal masuk, jabatan, status golongan, dan foto diri.
- 5. Data keluarga pegawai meliputi: nip pegawai, nama pegawai, jumlah istri/suami, jumlah anak, jumlah istri/suami tertanggung, dan jumlah anak tertanggung.
- 6. Data bulan dan tahun untuk *generate* penghasilan.

#### **3.1.4 Analisis Kebutuhan Proses**

Setelah melakukan analisis kebutuhan *input*, langkah selanjutnya adalah melakukan analisis kebutuhan proses. Analisis kebutuhan proses merupakan analisis untuk mengetahui proses apa saja yang diperlukan di dalam sistem. Berikut merupakan perincian kebutuhan proses yang terdapat dalam sistem:

- 1. Bendahara Gaji
	- a. Kelola User Bendahara Gaji: mengubah data user admin bendahara gaji
	- b. Kelola User Pegawai: menambah dan menghapus data user pegawai
	- c. Kelola Pegawai: menambah, mengubah, menghapus, dan mencari data pegawai
	- d. Kelola Gaji Pokok: menampilkan data gaji pokok
	- e. Kelola Tunjangan: menambah, mengubah, mencari, memfilter, dan menampilkan data tunjangan pegawai
	- f. Kelola Data Keluarga: menambah, mengubah, mencari, menampilkan dan menghapus data keluarga pegawai.
	- g. Kelola Potongan: menambah, mengubah, mencari, memfilter, dan menampilkan data potongan pegawai
	- h. Kelola Penghasilan: menambah, memfilter, mencari, menghapus, menampilkan, memperbaharui, dan mencetak laporan penghasilan data pegawai

#### 2. Pegawai

- a. Kelola User Pegawai: mengubah data user pegawai
- b. Kelola Riwayat Penghasilan: menampilkan, mencari, dan memfilter data riwayat penghasilan pegawai

### **3.1.5 Analisis Kebutuhan Output**

Analisis kebutuhan *output* adalah data yang ditampilkan pada sebuah basis data yang menjadi sebuah informasi. Adapun hasil informasi yang ditampilkan adalah:

- 1. Informasi dari pegawai tetap, yaitu seluruh biodata pegawai pada Dinas Sosial Provinsi Sulawesi Tenggara.
- 2. Rekap data gaji pegawai tetap.
- 3. Hasil pencarian pegawai berdasarkan NIP, Nama Pegawai, Jabatan, Status Jabatan, Golongan, Golongan Eselon, Masa Kerja, dan Gaji Pokok.

### **3.2 Perancangan Sistem**

Setelah melakukan hasil wawancara terhadap narasumber yaitu Bendahara Gaji Dinas Sosial Provinsi Sulawesi Tenggara dan juga melakukan pengumpulan data dengan mengumpulkan dokumen yang berkaitan dengan data pegawai, maka peneliti melakukan perancangan sistem.

### **3.2.1 Use Case Diagram**

Dari analisis kebutuhan input dan output yang dilakukan, maka dapat ditentukan ada 13 kebutuhan proses yang dapat dilihat pada *use case* diagram. Pada penelitian ini peneliti melakukan perancangan sistem dengan *use case* diagram, seperti yang terlihat pada Gambar 3.1.

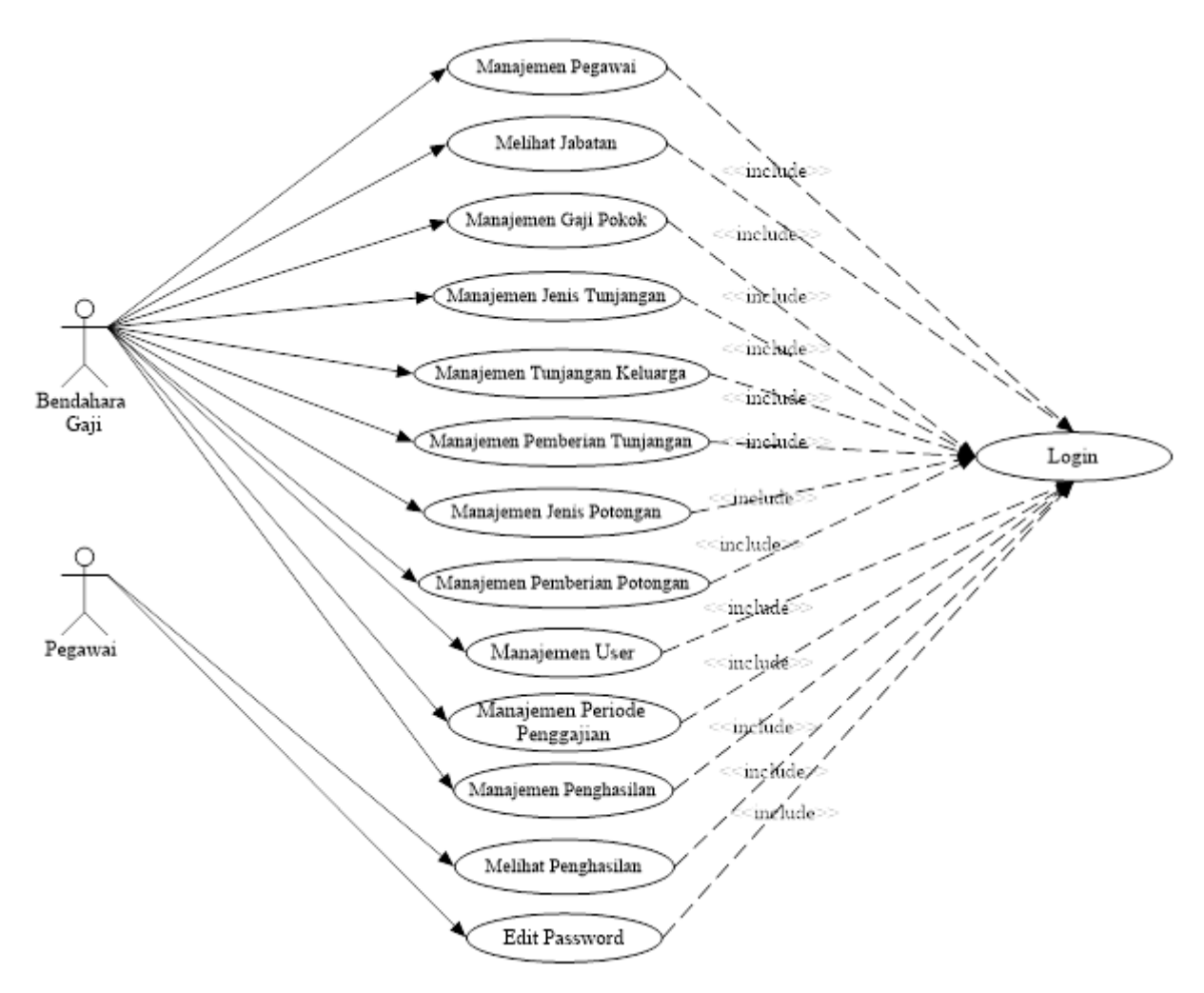

Gambar 3. 1 *Use Case* Diagram

*Use Case* Diagram pada Gambar 3.1 memiliki dua aktor yang memiliki hak akses yang berbeda yaitu bendahara gaji dan pegawai. Bendahara gaji bertugas sebagai penanggung jawab sistem penggajian yang memiliki hak akses untuk dapat melakukan manajemen penghasilan, user, kepegawaian, tunjangan, dan potongan. Aktor pegawai memiliki akses untuk dapat melihat rincian penghasilan yang diperolehnya.

#### *3.2.2 Activity Diagram*

*Activity diagram* adalah suatu diagram yang menggambarkan sebuah aktivitas proses suatu sistem. *Activity diagram* menggambarkan berbagai aliran aktivitas dalam sistem yang sedang dirancang. Diagram ini menunjukan langkah-langkah proses kerja sistem yang dibuat. Pada penelitian ini terdapat enam aktivitas diagram sesuai dengan *use case* diagram yang telah dirancang.

# **A.** *Activity Diagram* **Sistem Informasi Penggajian Pegawai Studi Kasus Dinas Sosial Provinsi Sulawesi Tenggara**

Gambar 3.2 menjelaskan tentang proses diagram aktivitas global sistem informasi penggajian pegawai studi kasus Dinas Sosial Provinsi Sulawesi Tenggara. Pada proses ini aktor bendahara gaji melakukan login, mengelola data pegawai, tunjangan, potongan, dan penghasilan pegawai. Aktor pegawai juga dapat login, mengelola data pegawai, dan melihat riwayat penghasilan setiap bulannya.

#### **B.** *Activity Diagram* **Menentukan Gaji Pokok Pegawai**

Gambar 3.3 menjelaskan tentang proses menentukan gaji pokok pegawai. Pada proses ini hanya satu aktor yang dapat mengakses manajemen gaji pokok yaitu bendahara gaji. Dengan cara memilih menu kelola data pegawai terlebih dahulu, kemudian aktor memilih tambah pegawai dengan memasukan data pegawai khususnya awal masuk dan golongan pegawai lalu klik simpan. Setelah data dimasukkan sistem akan menghitung masa kerja pegawai berdasarkan data tanggal awal masuk dan menentukan besar gaji pokok berdasarkan golongan dan masa kerja pegawai.

#### *C. Activity Diagram* **Manajemen Jenis Tunjangan**

Gambar 3.4 menjelaskan tentang proses kelola jenis tunjangan pegawai. Pada proses ini hanya satu aktor yang dapat mengakses manajemen jenis tunjangan yaitu bendahara gaji. Dengan cara memilih menu kelola jenis tunjangan, kemudian akan ditampilkan halaman jenis tunjangan. Pada halaman ini terdapat terdapat tombol *edit* yang berfungsi untuk mengubah besaran, satuan dan, keterangan jumlah tertanggung pada jenis tunjangan. Setelah itu terdapat juga tombol detail yang berfungsi untuk menampilkan golongan dan besaran jenis tunjangan pegawai.

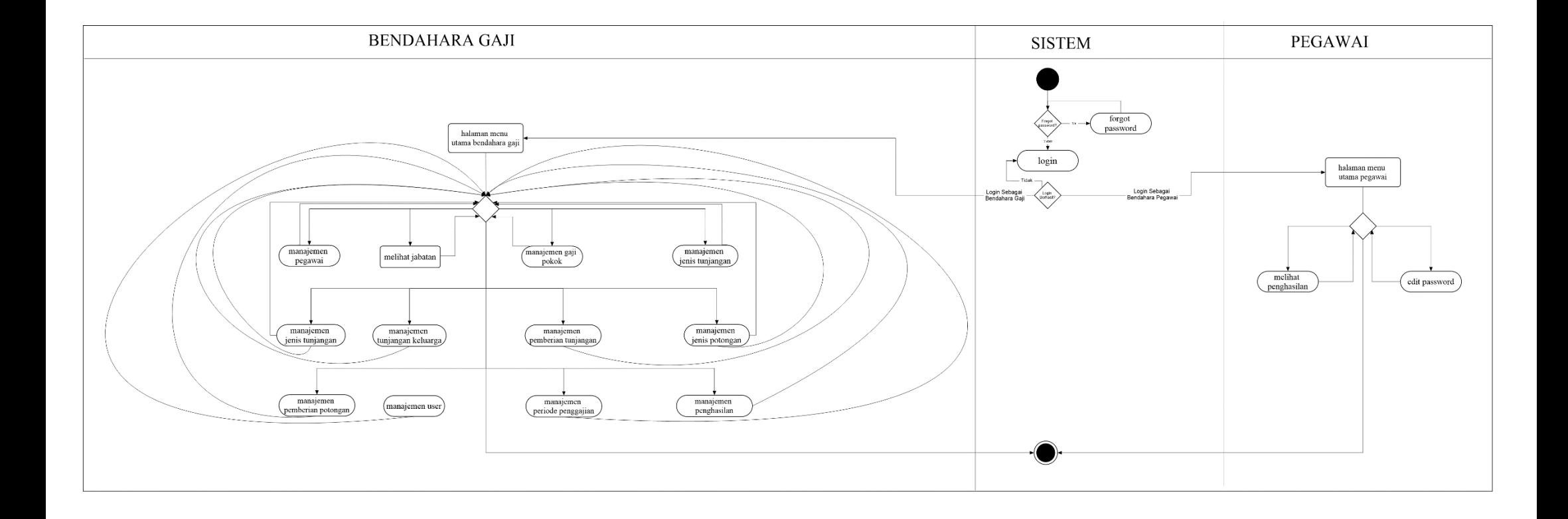

Gambar 3. 2 *Activity Diagram* Sistem Informasi Penggajian Pegawai Studi Kasus Dinas Sosial Provinsi Sulawesi Tenggara

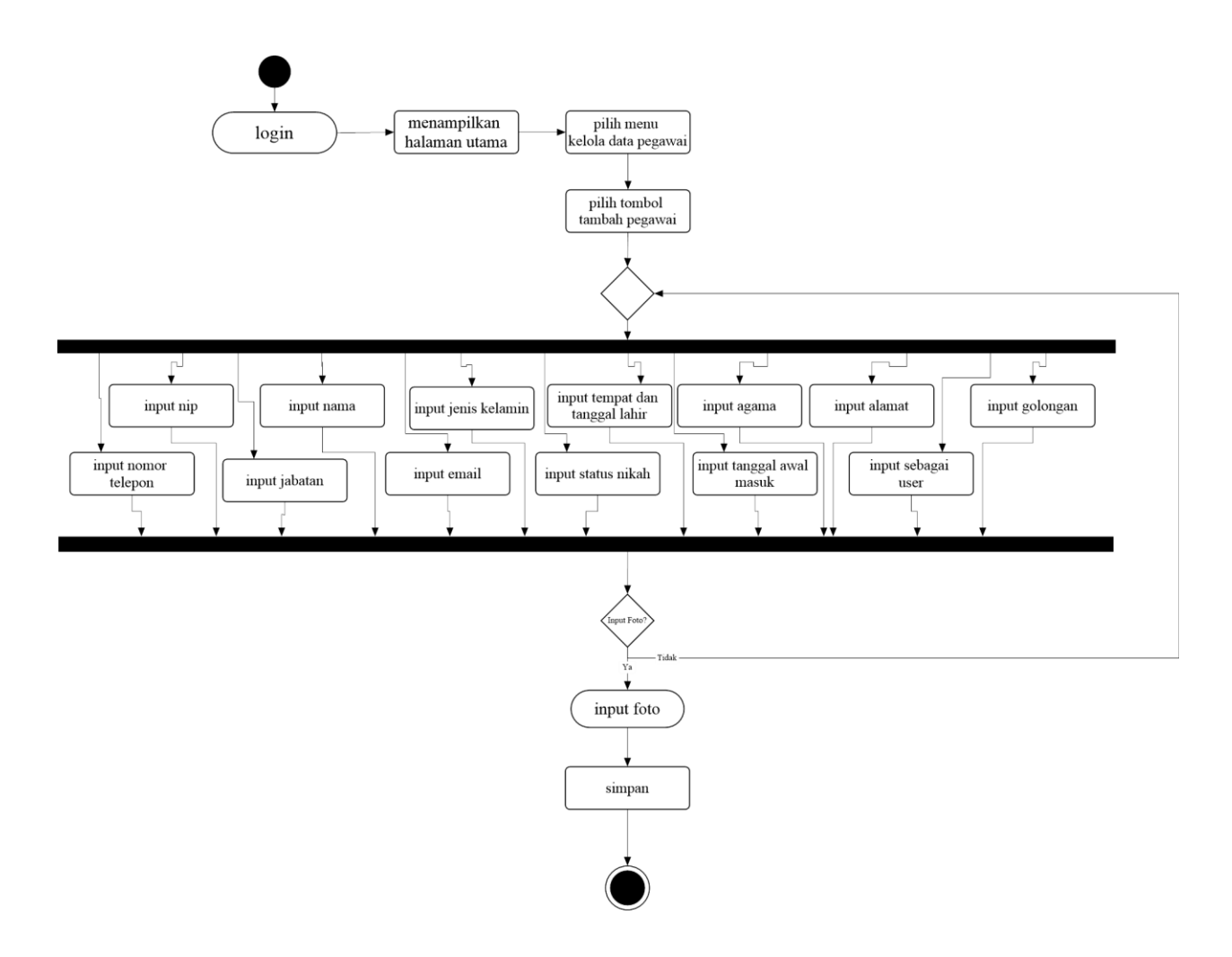

Gambar 3. 3 *Activity Diagram* Menentukan Gaji Pokok Pegawai

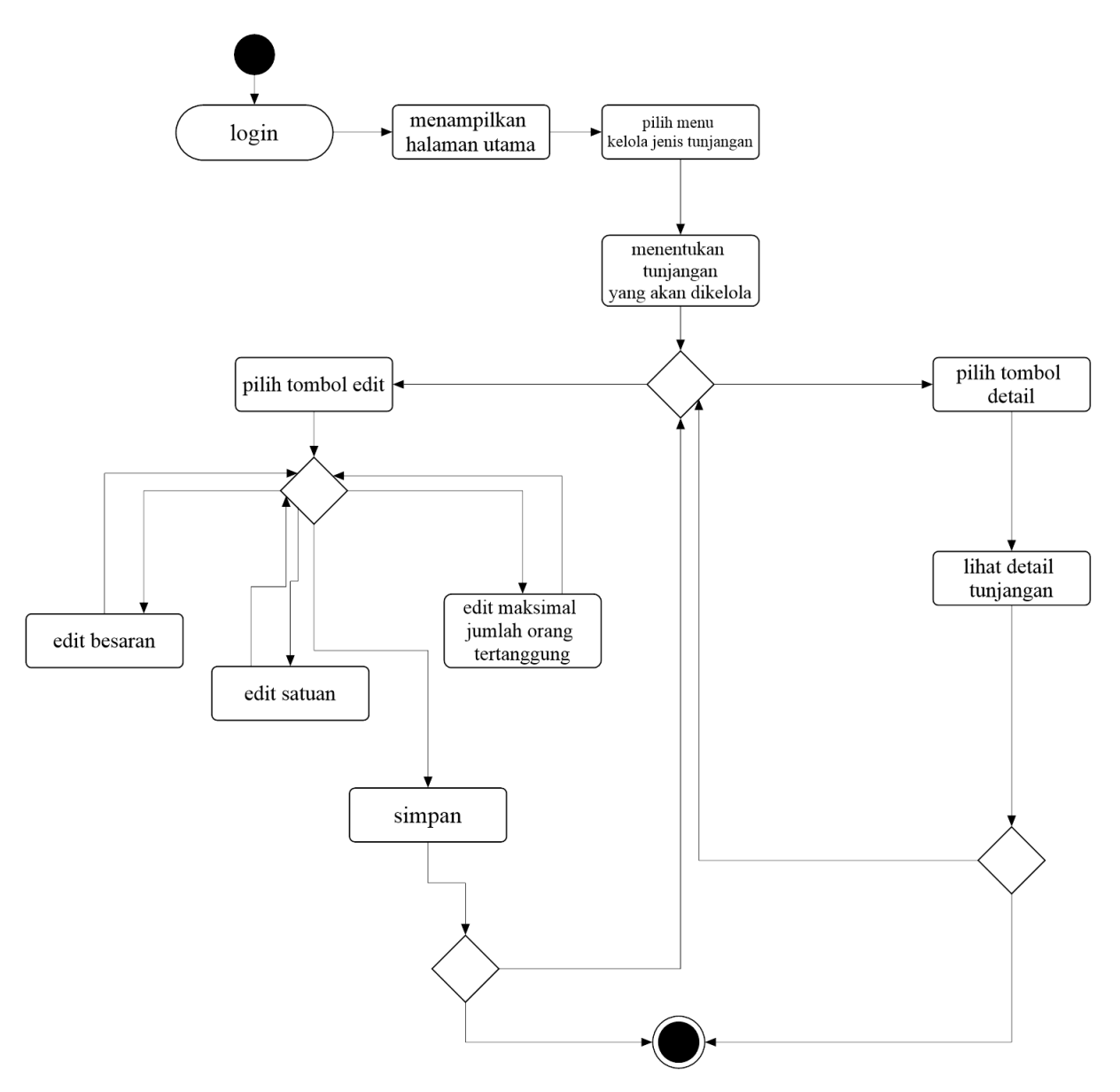

Gambar 3. 4 *Activity Diagram* Kelola Jenis Tunjangan

#### **D.** *Activity Diagram* **Manajemen Tunjangan Keluarga**

Gambar 3.5 menjelaskan proses manajemen tunjangan keluarga pada setiap pegawai. Aktor yang dapat mengakses menu manajemen tunjangan keluarga hanya bendahara gaji dengan cara yaitu pertama memilih menu tunjangan keluarga setelah itu akan muncul halaman data tunjangan keluarga serta besaran total tunjangan anak dan istri yang didapatkan oleh masing-masing pegawai. Terdapat juga aksi manajemen yang dapat melihat detail dari besaran tunjangan anak dan istri yang didapatkan oleh setiap pegawai. Serta ada juga fitur untuk menambah, mengubah, dan menghapus jenis tunjangan anak dan istri.

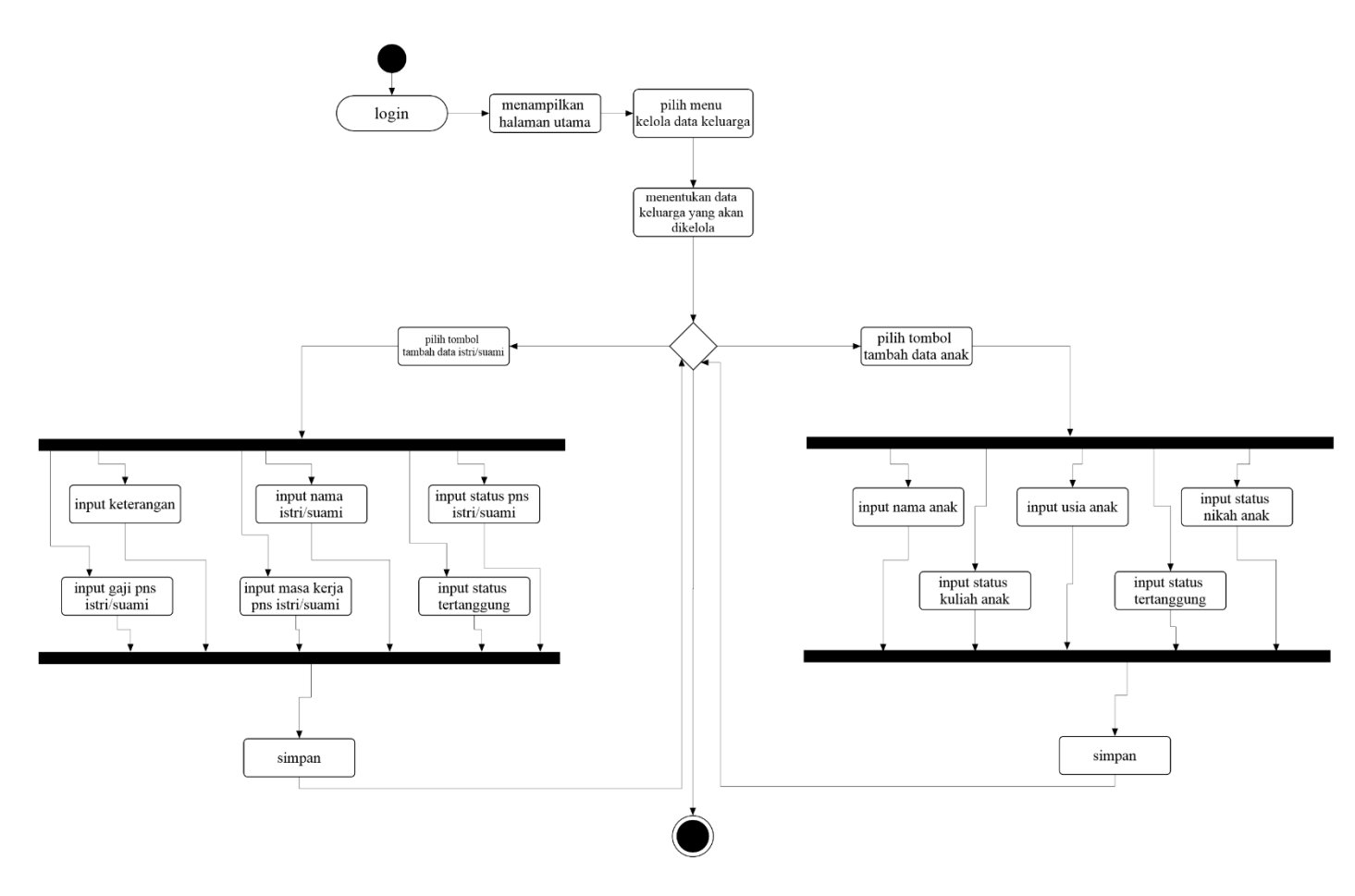

Gambar 3. 5 *Activity Diagram* Manajemen Tunjangan Keluarga

### **E.** *Activity Diagram* **Manajemen Pemberian Tunjangan**

Gambar 3.6 menjelaskan proses manajemen pemberian tunjangan pada setiap pegawai Dinas Sosial Provinsi Sulawesi Tenggara. Aktor yang dapat mengakses menu pemberian tunjangan hanya bendahara gaji saja yang berperan sebagai admin utama. Langkah pertama yaitu memilih menu pemberian tunjangan. Lalu akan ditampilkan menu halaman

pemberian tunjangan, dalam menu ini ditampilkan data setiap pegawai beserta besaran total tunjangannya dan dapat juga dapat mengubah periode pemberian tunjangan sesuai kebutuhan bendahara gaji dengan cara memilih *field* periode pemberian tunjangan kemudian aktor dapat mengubah sesuai kebutuhan penggajian. Selain itu terdapat juga *field* untuk melihat detail setiap jenis tunjangan beserta besaran tunjangan yang dimiliki setiap pegawai.

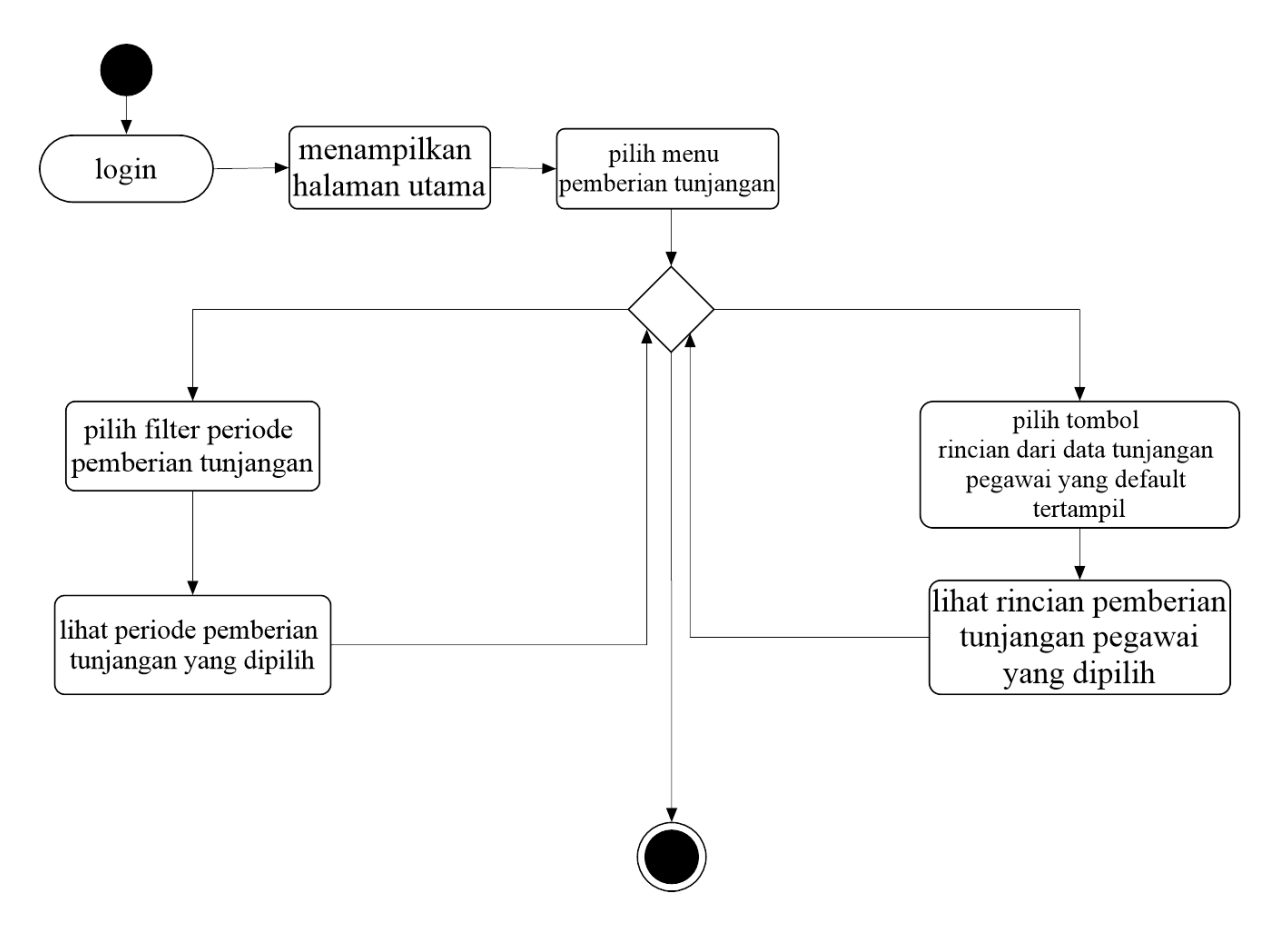

Gambar 3. 6 *Activity Diagram* Manajemen Pemberian Tunjangan

#### **F.** *Activity Diagram* **Manajemen Jenis Potongan**

Gambar 3.7 menjelaskan tentang proses kelola jenis potongan pegawai. Pada proses ini hanya satu aktor yang dapat mengakses kelola jenis potongan yaitu bendahara gaji. Dengan cara memilih menu kelola jenis potongan, kemudian akan ditampilkan halaman jenis potongan. Pada halaman ini terdapat terdapat tombol *edit* yang berfungsi untuk mengubah besaran, satuan dan keterangan jumlah tertanggung pada jenis potongan. Setelah itu terdapat juga tombol detail yang berfungsi untuk menampilkan golongan dan besaran jenis potongan pegawai.

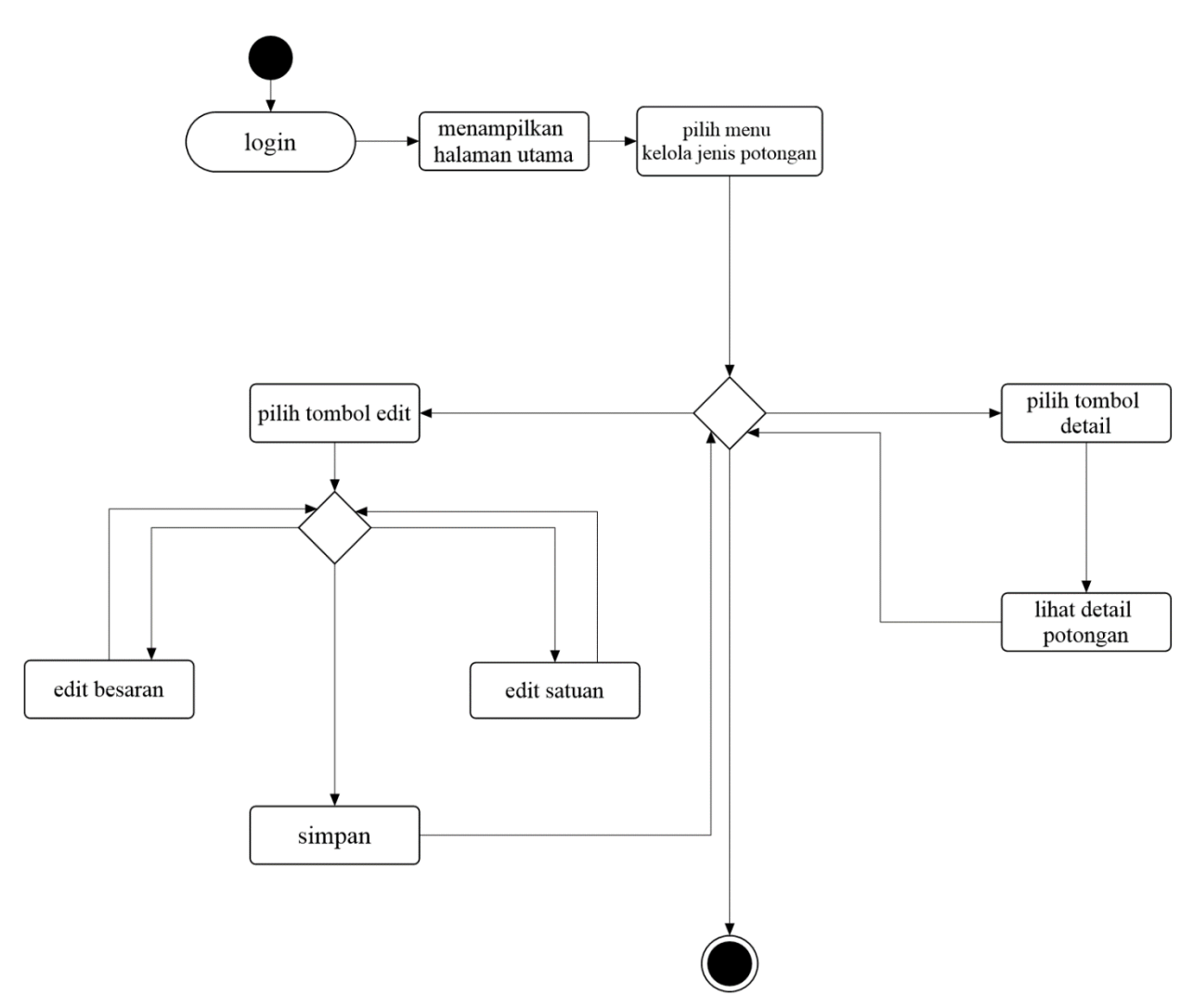

Gambar 3. 7 *Activity Diagram* Manajemen Jenis Potongan

### **G.** *Activity Diagram* **Manajemen Pemberian Potongan**

Gambar 3.8 menjelaskan proses manajemen pemberian potongan pada setiap pegawai Dinas Sosial Provinsi Sulawesi Tenggara. Aktor yang dapat mengakses menu pemberian potongan hanya bendahara gaji saja yang berperan sebagai admin utama. Langkah pertama yaitu memilih menu pemberian potongan. Lalu akan ditampilkan menu halaman pemberian potongan, dalam menu ini ditampilkan data setiap pegawai beserta besaran total potongannya dan dapat juga mengubah periode pemberian potongan sesuai kebutuhan bendahara gaji dengan cara memilih periode pemberian potongan, aktor dapat mengubah sesuai kebutuhan penggajian. Setelah itu terdapat juga tab rincian, jika dipilih tab ini berisikan detail setiap jenis potongan beserta besaran potongan yang dimiliki setiap pegawai.

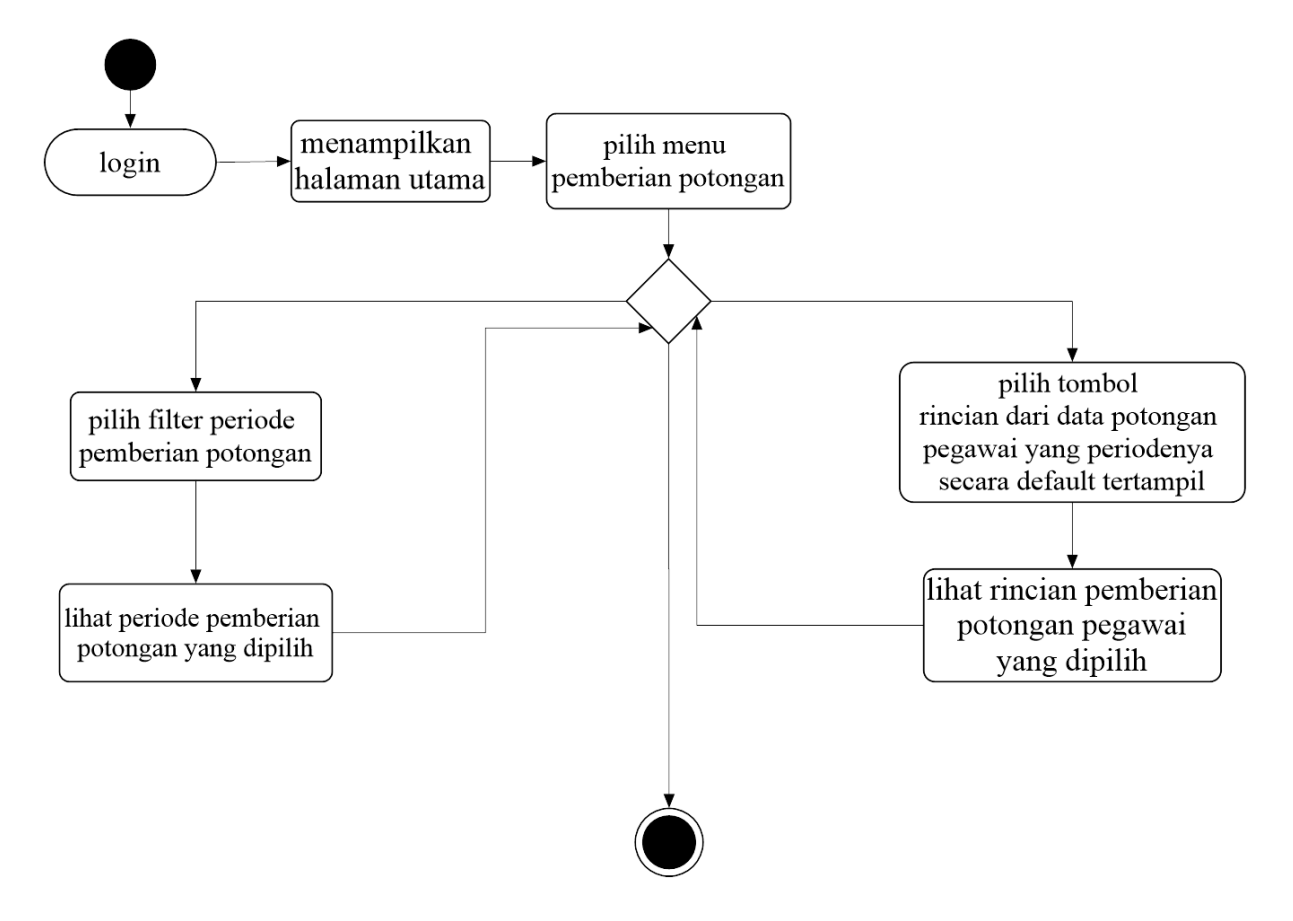

Gambar 3. 8 *Activity Diagram* Manajemen Pemberian Potongan

### **H.** *Activity Diagram* **Manajemen Penghasilan**

Gambar 3.9 menjelaskan proses manajemen penghasilan pada setiap pegawai Dinas Sosial Provinsi Sulawesi Tenggara. Aktor yang dapat mengakses menu manajemen penghasilan hanya bendahara gaji saja yang berperan sebagai admin utama. Langkah pertama yaitu memilih menu penghasilan lalu sistem akan menampilkan halaman data penghasilan para pegawai yang berisikan nip, nama pegawai, jabatan serta total penghasilan tiap pegawai. Terdapat juga tab periode pemberian penghasilan contoh penjelasannya seperti berikut, jika aktor atau bendahara gaji memilih bulan 2 tahun 2019, maka dalam halaman periode penghasilan hanya akan menampilkan semua pegawai yang total penghasilannya telah dihitung pada bulan 2 tahun 2019. Setelah itu terdapat tombol generate yang berfungsi untuk mengakumulasikan penghasilan pegawai berdasarkan periode yang dipilih. Terakhir terdapat tab aksi yang berisi cetak slip gaji pegawai, jika aktor memilih cetak slip gaji, maka akan ditampilkan halaman yang berupa format pdf dari

rincian gaji pegawai yang telah dipilih. Di dalam struk gaji tersebut terdapat rincian tunjangan, potongan, bonus serta total penghasilan gaji keseluruhan pegawai.

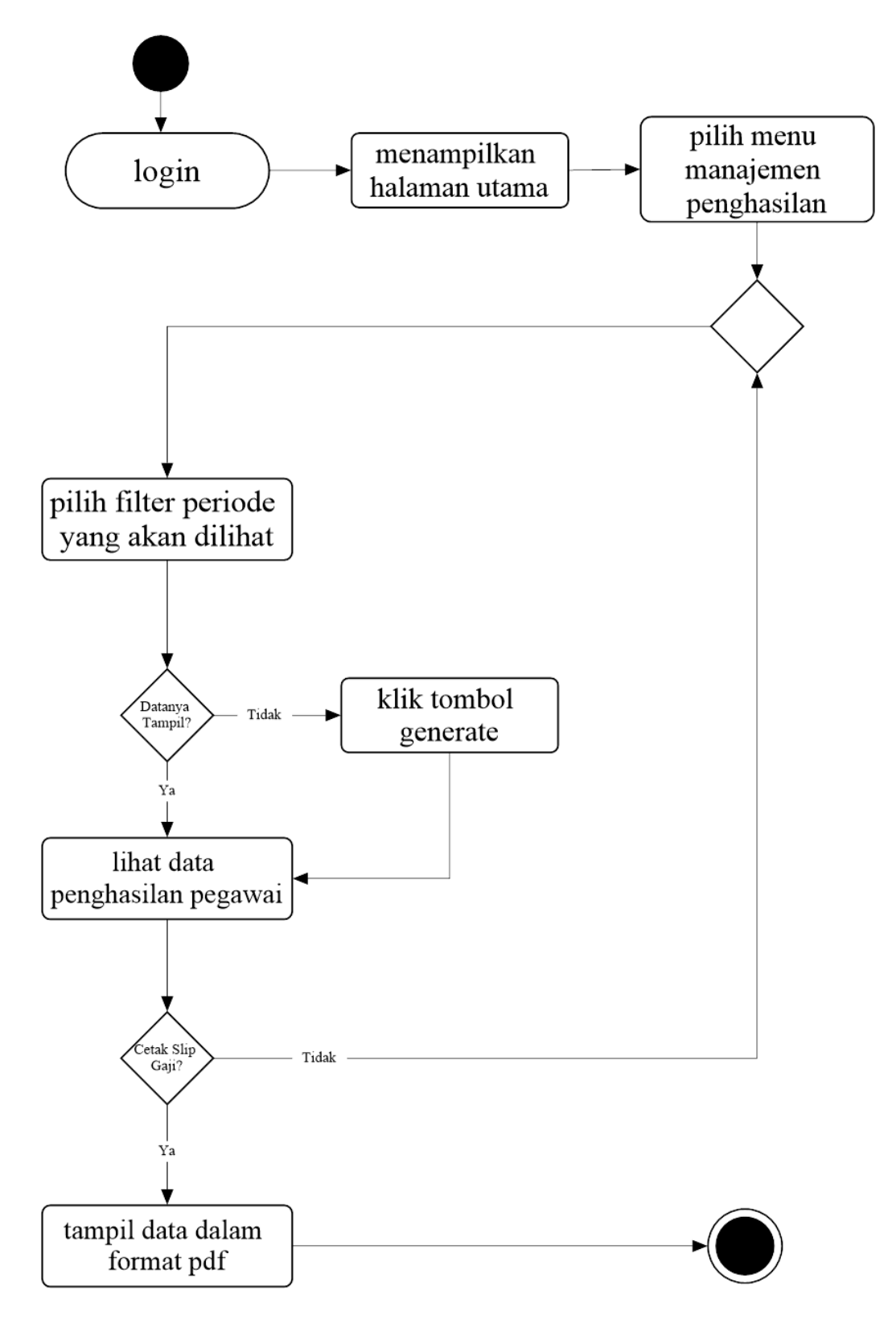

Gambar 3. 9 *Activity Diagram* Manajemen Penghasilan

#### *3.2.3 Flowchart Diagram*

*Flowchart diagram* atau biasa disebut dengan diagram alir digunakan untuk menggambarkan alur kerja ataupun proses dan logika dari sebuah program. Diagram alir ini menjelaskan proses dari cara perhitungan gaji pokok pegawai apabila yang akan ditentukan oleh Bendahara Gaji. Diagram alir perhitungan gaji pokok pegawai dapat dilihat pada Gambar 3.10.

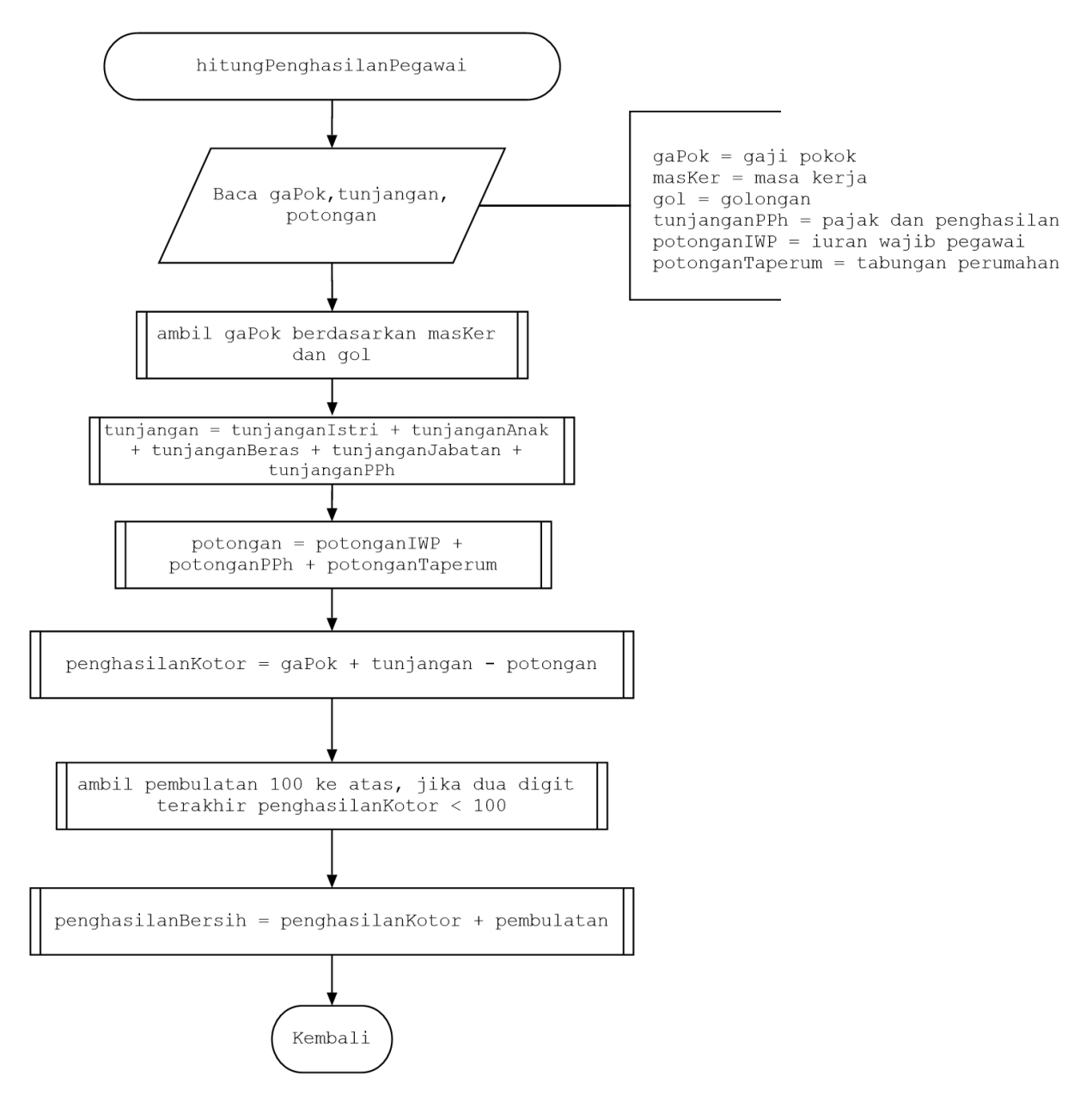

Gambar 3. 10 *Flowchart* Perhitungan Penghasilan Pegawai

<span id="page-13-0"></span>Pada

[Gambar 3. 10](#page-13-0) menjelaskan mengenai proses perhitungan total penghasilan pegawai. Proses diawali dengan membaca variabel gaji pokok, tunjangan, potongan, dan penghasilan. Besaran gaji pokok akan diambil berdasarkan data pegawai yang telah ditambahkan. Setelah itu, besaran tunjangan pegawai akan dihitung dan dijumlahkan berdasarkan jenis jenis tunjangan apa saja yang didapatkan oleh pegawai begitu juga dengan perhitungan besaran potongan. Kemudian, setelah didapatkan besaran tunjangan dan potongan akan dihitung total penghasilan kotor pegawai dengan cara menjumlahkan gaji pokok, tunjangan, dan dikurangi potongan. Lalu, akan diambil pembulatan seratus ke atas, jika dua digit terakhir dari penghasilan kotor kurang dari seratus. Langkah terakhir akan dihitung penghasilan bersih dengan cara menjumlahkan penghasilan kotor dan pembulatan.

#### **3.2.4 Perancangan Basis Data**

Perancangan basis data merupakan salah satu tahap yang paling penting dalam proses pembuatan sistem informasi. Tujuan dirancangnya basis data adalah untuk mendefinisikan data-data yang ada dalam suatu file.

### **A.** *Entity Relationship Diagram*

*Entitity Relationship Diagram* (ERD) adalah bentuk paling awal dalam melakukan perancangan basis data relasional. ERD merupakan suatu model untuk menjelaskan hubungan antar data dalam basis data berdasarkan objek-objek dasar data yang mempunyai hubungan antar relasi.

Berikut ini adalah rancangan ERD yang dibuat untuk Sistem Informasi Penggajian Pegawai Dinas Sosial Provinsi Sulawesi Tenggara dapat dilihat pada Gambar 3. 11

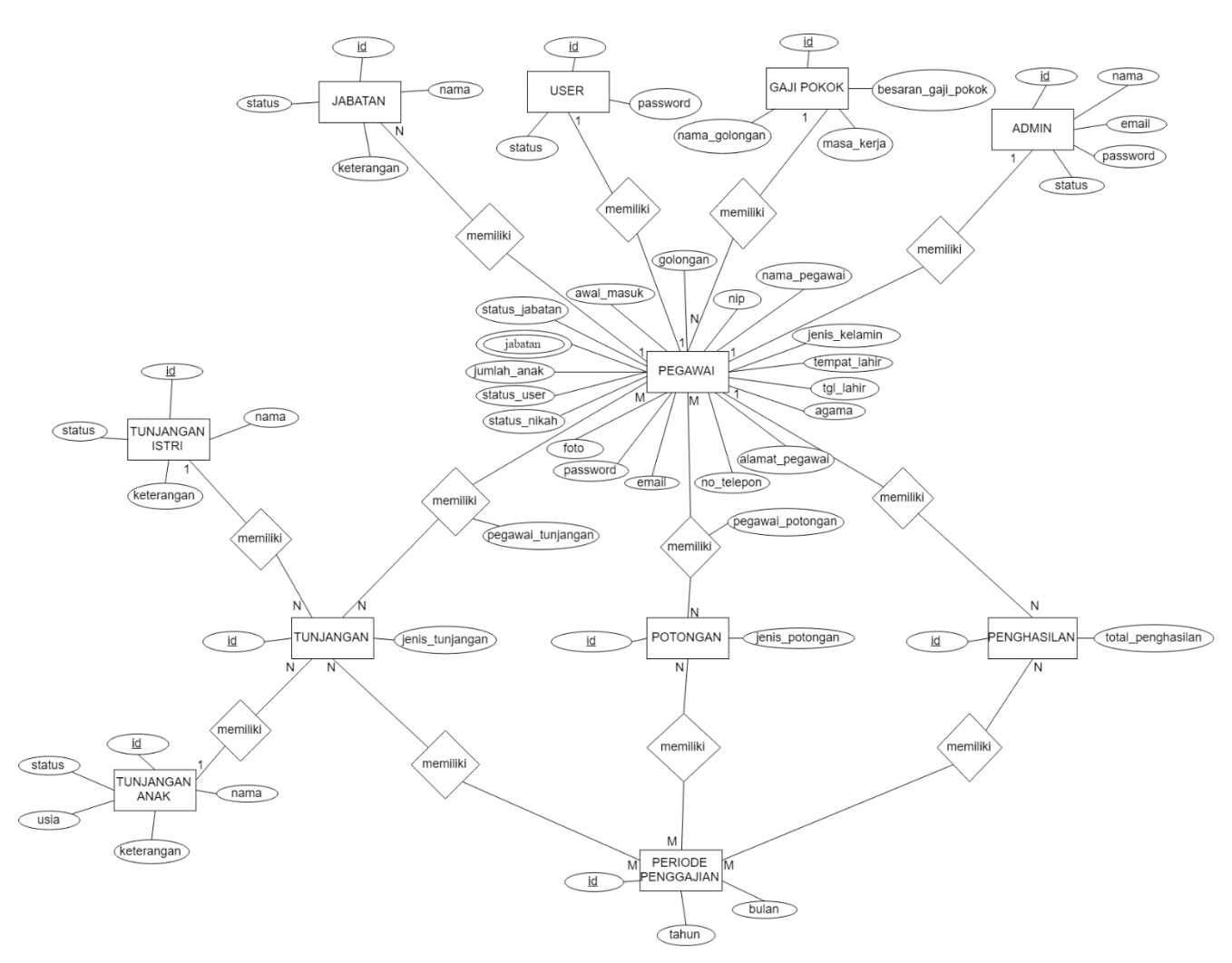

Gambar 3. 11 *Entitity Relationship Diagram*

Terdapat 17 (tujuh) entitas ERD pada Gambar 3.11 Berikut entitas-entitas yang ada pada ERD untuk Sistem Informasi Penggajian Pegawai Dinas Sosial Provinsi Sulawesi Tenggara :

1. Entitas Pegawai

Pada entitas pegawai terdapat banyak atribut diantaranya nip, nama\_pegawai, awal\_masuk dan golongan. Entitas pegawai memiliki kardinalitas *many to one* kepada entitas gaji pokok, *one to one* kepada entitas user, *many to many* kepada entitas tunjangan, *many to many* kepada entitas potongan, dan *one to many* kepada entitas penghasilan.

2. Entitas User

Pada entitas user terdapat 3 (tiga) atribut yaitu *id, password* dan status. Entitas user memiliki kardinalitas *one to one* kepada entitas pegawai.

3. Entitas Admin

Pada entitas user terdapat 5 (lima) atribut yaitu *id, password, nama, email,* dan status. Entitas user memiliki kardinalitas *one to one* kepada entitas pegawai.

4. Entitas Jabatan

Pada entitas jabatan terdapat 4 (empat) atribut yaitu id, nama, keterangan dan status. Entitas jabatan memiliki kardinalitas *many to one* kepada entitas pegawai.

5. Entitas Gaji Pokok

Pada entitas gaji pokok terdapat 4 (empat) atribut yaitu id, besaran\_gaji\_pokok, masa\_kerja dan nama\_golongan. Entitas gaji pokok memiliki kardinalitas *one to many*  kepada entitas pegawai.

6. Entitas Penghasilan

Pada entitas penghasilan terdapat 2 (dua) atribut yaitu id dan total\_penghasilan. Entitas penghasilan memiliki kardinalitas *many to one* kepada entitas pegawai dan memiliki kardinalitas *many to many* kepada entitas bulan.

7. Entitas Tunjangan

Pada entitas tunjangan jabatan terdapat 3 (tiga) atribut yaitu id, jenis\_tunjangan dan besar\_tunjangan. Entitas tunjangan memiliki kardinalitas *many to many* kepada entitas pegawai dan memiliki kardinalitas *many to many* kepada entitas bulan.

8. Entitas Pegawai Tunjangan

Pada entitas pegawai tunjangan terdapat 2 (dua) atribut yaitu id dan besar\_tunjangan. Entitas pegawai tunjangan memiliki kardinalitas *many to many* kepada entitas tunjangan dan pegawai

9. Entitas Tunjangan Istri

Pada entitas tunjangan istri terdapat 4 (empat) atribut yaitu id, nama, keterangan dan status. Entitas tunjangan istri memiliki kardinalitas *many one to many* kepada entitas tunjangan.

10. Entitas Tunjangan Anak

Pada entitas tunjangan istri terdapat 5 (lima) atribut yaitu id, nama, keterangan, usia, dan status. Entitas tunjangan anak memiliki kardinalitas *many one to many* kepada entitas tunjangan.

11. Entitas Tunjangan Fungsional Umum

Pada entitas tunjangan fungsional umum terdapat 3 (tiga) atribut yaitu id, golongan, dan besar\_tunjangan. Entitas tunjangan fungsional umum memiliki kardinalitas *many to many* kepada entitas tunjangan.

#### 12. Entitas Tunjangan Fungsional

Pada entitas tunjangan fungsional terdapat 4 (empat) atribut yaitu id, jabatan\_fungsional, jabatan, dan besar\_tunjangan. Entitas tunjangan fungsional memiliki kardinalitas *many to many* kepada entitas tunjangan.

13. Entitas Tunjangan Eselon

Pada entitas tunjangan eselon terdapat 3 (tiga) atribut yaitu id, golongan\_tunjangan, dan besar\_tunjangan. Entitas tunjangan fungsional umum memiliki kardinalitas *many to many* kepada entitas tunjangan.

14. Entitas Potongan

Pada entitas potongan terdapat 3 (tiga) atribut yaitu id, jenis\_potongan dan besar\_potongan. Entitas pemberian potongan memiliki kardinalitas *many to many*  kepada entitas pegawai dan memiliki kardinalitas *many to many* kepada entitas bulan.

15. Entitas Pegawai Potongan

Pada entitas pegawai potongan terdapat 2 (dua) atribut yaitu id dan besar\_potongan. Entitas pegawai potongan memiliki kardinalitas *many to many* kepada entitas tunjangan dan pegawai

16. Entitas Potongan Taperum

Pada entitas potongan taperum terdapat 3 (tiga) atribut yaitu id, golongan, dan besar\_potongan. Entitas potongan taperum memiliki kardinalitas *many to many* kepada entitas potongan.

17. Entitas Periode Penggajian

Pada entitas bulan terdapat 3 (tiga) atribut yaitu id, bulan, dan tahun. Entitas bulan memiliki kardinalitas *many to many* kepada entitas tunjangan, *many to many* kepada entitas potongan dan *many to many* kepada entitas penghasilan.

### **B. Relasi Tabel**

Tahap perencanaan basis data selanjutnya dilakukan agar diperoleh sistem yang sesuai dengan apa yang diinginkan, dapat dilakukan dengan tahapan membuat relasi tabel. Relasi tabel digunakan untuk menggambarkan keterhubungan antar tabel dalam sistem. Relasi tabel pada sistem informasi penggajian pegawai Dinas Sosial Provinsi Sulawesi Tenggara dapat dilihat pada Gambar 3. 12

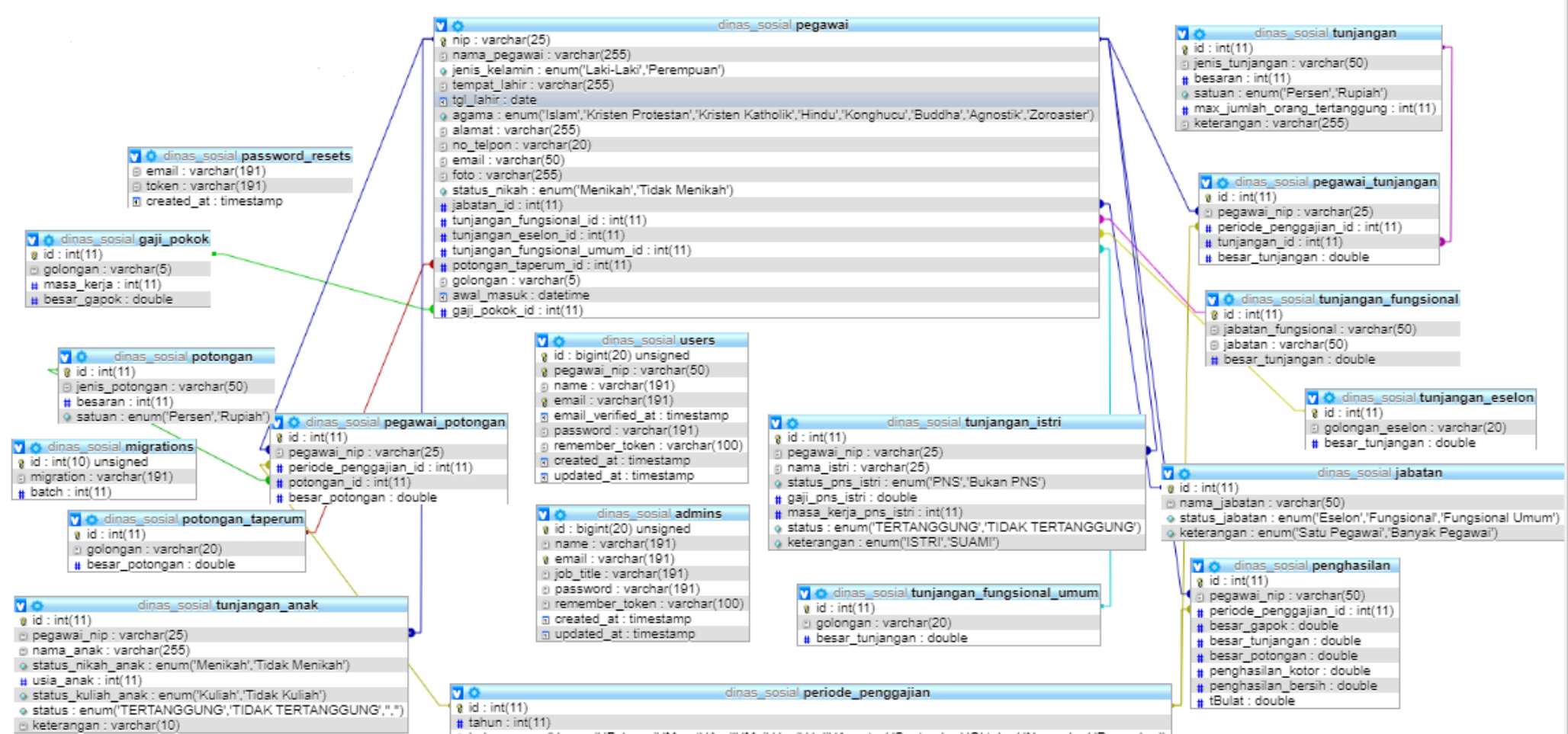

9 bulan : enum("Januari","Februari","Maret","April","Mei","Juni","Aqustus","September","Oktober","November","Desember")

Gambar 3. 12 Relasi Tabel

Relasi antar tabel pada Gambar 3.12 berisi 17 (Tujuh Belas) tabel yang saling berhubungan. Berikut adalah rincian tabel yang ada pada gambar di atas:

- 1. Tabel pegawai, merupakan tabel yang menyimpan data-data pegawai.
- 2. Tabel pegawai tunjangan, merupakan tabel pemberian tunjangan pegawai berdasarkan periode penggajian yang dipilih. Pada tabel ini terdapat pegawai\_nip yang merupakan *foreign key* dari tabel pegawai, periode\_penggajian\_id yang merupakan *foreign key*  dari tabel periode\_penggajian dan tunjangan\_id yang merupakan *foreign key* dari tabel tunjangan.
- 3. Tabel tunjangan, merupakan tabel yang menyimpan jenis tunjangan apa saja yang dimiliki para pegawai dan jumlah orang yang tertanggung serta besaran tunjangannya.
- 4. Tabel pegawai potongan, merupakan tabel pemberian potongan pegawai berdasarkan periode penggajian yang dipilih. Pada tabel ini terdapat pegawai\_nip yang merupakan *foreign key* dari tabel pegawai, periode\_penggajian\_id yang merupakan *foreign key*  dari tabel periode\_penggajian dan potongan\_id yang merupakan *foreign key* dari tabel potongan.
- 5. Tabel potongan, merupakan tabel yang menyimpan jenis potongan apa saja yang dimiliki para pegawai dan jumlah orang yang tertanggung serta besaran potongannya.
- 6. Tabel tunjangan fungsional, merupakan tabel yang menyimpan jenis tunjangan jabatan fungsional pegawai beserta besar tunjangannya.
- 7. Tabel tunjangan eselon, merupakan tabel yang menyimpan jenis tunjangan jabatan eselon pegawai beserta besar tunjangannya.
- 8. Tabel tunjangan fungsional umum, merupakan tabel yang menyimpan jenis tunjangan jabatan fungsional umum pegawai beserta besar tunjangannya.
- 9. Tabel jabatan, merupakan tabel yang menyimpan nama jabatan apa saja yang dimiliki pada instansi Dinas Sosial Provinsi Sulawesi Tenggara dan juga status jabatan pegawai tersebut.
- 10. Tabel tunjangan istri, merupakan tabel yang menyimpan jenis tunjangan istri setiap pegawai, jika pegawai tersebut mempunyai istri atau sudah nikah. Maksimal istri yang ditanggung adalah 1 (satu) orang. Pada tabel ini terdapat pegawai\_nip yang merupakan *foreign key* dari tabel pegawai.
- 11. Tabel tunjangan anak, merupakan tabel yang menyimpan jenis tunjangan anak, jika pegawai tersebut telah menikah dan sudah mempunyai anak. Maksimal anak yang

ditanggung adalah 2 (dua) orang. Pada tabel ini terdapat pegawai\_nip yang merupakan *foreign key* dari tabel pegawai.

- 12. Tabel gaji pokok, merupakan tabel yang menyimpan daftar gaji pokok semua pegawai yang dilihat berdasarkan masa kerja dan golongan setiap pegawai.
- 13. Tabel potongan taperum, merupakan tabel yang menyimpan jenis potongan tabungan perumahan pegawai yang besarannya dilihat berdasarkan golongan pegawai.
- 14. Tabel penghasilan, merupakan tabel yang menyimpan rincian penghasilan setiap pegawai yang dihitung berdasarkan periode penggajian yang dipilih dan hasil akhirnya ditotalkan sehingga didapat penghasilan bersih setiap pegawai. Pada tabel ini terdapat periode\_penggajian\_id yang merupakan *foreign key* dari tabel periode penggajian.
- 15. Tabel periode penggajian, merupakan tabel yang menyimpan bulan dan tahun yang akan dimasukkan ke dalam penggajian pegawai.
- 16. Tabel users, merupakan tabel yang menyimpan hak akses pegawai untuk mengakses sistem yang di dalamnya terdapat *email* dan *password* setiap pegawai*.*
- 17. Tabel admins, merupakan tabel yang menyimpan hak akses admin utama atau bendahara gaji untuk mengakses sistem yang di dalamnya terdapat *email* dan *password* bendahara gaji*.*

### **C. Struktur Tabel**

Struktur tabel dibuat dengan tujuan untuk memudahkan penulis saat implementasi ke dalam basis data. Sistem informasi penggajian pegawai ini mempunyai beberapa tabel untuk menangani basis data sistem. Berikut merupakan daftar struktur tabel dari sistem informasi penggajian pegawai Dinas Sosial Provinsi Sulawesi Tenggara:

1. Tabel Pegawai

Tabel 3.1 merupakan struktur dari tabel pegawai. Tabel pegawai digunakan untuk menyimpan data-data pegawai. Terdiri dari nip, nama pegawai, jenis kelamin, tempat lahir, tanggal lahir, agama, alamat pegawai, nomor telpon, email, golongan, foto, status nikah, jabatan, tunjangan fungsional, tunjangan eselon, tunjangan fungsional umum, potongan taperum, awal masuk dan gaji pokok.

| Nama Kolom                   | <b>Tipe Data</b> | <b>Data</b>    | Keterangan               |
|------------------------------|------------------|----------------|--------------------------|
|                              |                  | Length         |                          |
| nip                          | Varchar          | 25             | Primary Key              |
| nama_pegawai                 | Varchar          | 255            |                          |
| jenis_kelamin                | Enum             | $\overline{a}$ | Laki-Laki, Perempuan     |
| tempat_lahir                 | Varchar          | 255            |                          |
| tgl_lahir                    | Date             | $\overline{a}$ |                          |
| agama                        | Enum             | $\overline{a}$ | Protestan,<br>Islam,     |
|                              |                  |                | Katholik,<br>Hindu,      |
|                              |                  |                | Budha, Konghucu          |
| alamat                       | Varchar          | 255            | $\overline{a}$           |
| no_telpon                    | Varchar          | 20             | $\overline{a}$           |
| email                        | Varchar          | 50             |                          |
| golongan                     | Varchar          | $\overline{5}$ |                          |
| foto                         | Varchar          | 255            |                          |
| status_nikah                 | Enum             |                | Menikah,<br>Tidak        |
|                              |                  |                | Menikah                  |
| jabatan_id                   | Integer          | 11             |                          |
| tunjangan_fungsional_id      | Integer          | 11             | $\overline{a}$           |
| tunjangan_eselon_id          | Integer          | 11             | $\overline{a}$           |
| tunjangan_fungsional_umum_id | Integer          | 11             | $\overline{\phantom{a}}$ |
| potongan_taperum_id          | Integer          | 11             | $\overline{a}$           |
| awal_masuk                   | Datetime         | $\overline{a}$ |                          |
| gaji_pokok_id                | Integer          | 11             |                          |

Tabel 3. 1 Struktur Tabel Pegawai

# 2. Tabel Pegawai Tunjangan

Tabel 3.2 merupakan struktur tabel pegawai tunjangan. Tabel pegawai tunjangan digunakan untuk memberikan tunjangan pegawai berdasarkan periode penggajian yang dipilih. Terdiri dari id, nip pegawai, periode penggajian, jenis tunjangan dan besar tunjangan.

| Nama Kolom            | <b>Tipe Data</b> | Data Length | Keterangan  |
|-----------------------|------------------|-------------|-------------|
| id                    | Integer          | 11          | Primary Key |
| pegawai_nip           | Varchar          | 25          | Foreign Key |
| periode_penggajian_id | Integer          | 11          | Foreign Key |
| tunjangan_id          | Integer          | 11          | Foreign Key |
| besar_tunjangan       | Double           |             |             |

Tabel 3. 2 Struktur Tabel Pegawai Tunjangan

### 3. Tabel Tunjangan

Tabel 3.3 merupakan struktur tabel tunjangan. Tabel tunjangan digunakan untuk menyimpan jenis tunjangan apa saja yang dimiliki para pegawai dan jumlah orang yang tertanggung serta besaran tunjangannya. Tabel ini terdiri dari id, jenis tunjangan, besaran, satuan, maksimal jumlah orang tertanggung dan keterangan.

Tabel 3. 3 Struktur Tabel Tunjangan

| Nama Kolom                   | <b>Tipe Data</b> | Data Length | Keterangan     |
|------------------------------|------------------|-------------|----------------|
| id                           | Integer          | 11          | Primary Key    |
| jenis_tunjangan              | Varchar          | 50          |                |
| besaran                      | Integer          | 11          |                |
| satuan                       | Enum             |             | Persen, Rupiah |
| max_jumlah_orang_tertanggung | Integer          | 11          |                |
| keterangan                   | Varchar          | 255         |                |

4. Tabel Pegawai Potongan

Tabel 3.4 merupakan merupakan struktur tabel pegawai potongan. Tabel pegawai potongan digunakan untuk memberikan potongan pegawai berdasarkan periode penggajian yang dipilih. Terdiri dari id, nip pegawai, periode penggajian, jenis potongan dan besar potongan.

| Nama Kolom            | <b>Tipe Data</b> | Data Length | Keterangan  |
|-----------------------|------------------|-------------|-------------|
| id                    | Integer          | 11          | Primary Key |
| pegawai_nip           | Varchar          | 25          | Foreign Key |
| periode_penggajian_id | Integer          | 11          | Foreign Key |
| potongan_id           | Integer          | 11          | Foreign Key |
| besar_potongan        | Double           |             |             |

Tabel 3. 4 Struktur Tabel Pegawai Potongan

# 5. Tabel Potongan

Tabel 3.5 merupakan struktur tabel potongan. Tabel potongan digunakan untuk menyimpan jenis potongan apa saja yang dimiliki para pegawai serta besaran potongannya. Tabel ini terdiri dari id, jenis tunjangan, besaran dan satuan.

Tabel 3. 5 Struktur Tabel Potongan

| Nama Kolom     | <b>Tipe Data</b> | Data Length | Keterangan     |
|----------------|------------------|-------------|----------------|
| id             | Integer          | 11          | Primary Key    |
| jenis_potongan | Varchar          | 50          |                |
| besaran        | Integer          | 11          |                |
| satuan         | Enum             |             | Persen, Rupiah |

# 6. Tabel Tunjangan Fungsional

Tabel 3.6 merupakan struktur tabel tunjangan fungsional. Tabel tunjangan fungsional ini digunakan untuk menyimpan jenis tunjangan jabatan fungsional pegawai beserta besar tunjangannya. Tabel ini terdiri dari id, jabatan fungsional, jabatan dan besar tunjangan.

Tabel 3. 6 Struktur Tabel Tunjangan Fungsional

| Nama Kolom         | <b>Tipe Data</b> | Data Length | Keterangan  |
|--------------------|------------------|-------------|-------------|
| id                 | Integer          | 11          | Primary Key |
| jabatan_fungsional | Varchar          | 50          |             |
| jabatan            | Varchar          | 50          |             |
| besar_tunjangan    | Double           | -           |             |

### 7. Tabel Tunjangan Eselon

Tabel 3.7 merupakan struktur tabel tunjangan eselon. Tabel tunjangan eselon ini digunakan untuk menyimpan jenis tunjangan jabatan eselon pegawai beserta besar tunjangannya. Tabel ini terdiri dari id, golongan eselon dan besar tunjangan.

| Nama Kolom      | <b>Tipe Data</b> | Data Length | Keterangan  |
|-----------------|------------------|-------------|-------------|
| id              | Integer          |             | Primary Key |
| golongan_eselon | Varchar          | 20          |             |
| besar_tunjangan | Double           |             |             |

Tabel 3. 7 Struktur Tabel Tunjangan Eselon

### 8. Tabel Tunjangan Fungsional Umum

Tabel 3.8 merupakan struktur tabel tunjangan fungsional umum. Tabel tunjangan fungsional umum ini digunakan untuk menyimpan jenis tunjangan jabatan fungsional umum pegawai beserta besar tunjangannya. Tabel ini terdiri dari id, golongan, dan besar tunjangan.

| Nama Kolom      | <b>Tipe Data</b> | Data Length | Keterangan  |
|-----------------|------------------|-------------|-------------|
|                 | Integer          |             | Primary Key |
| golongan        | Varchar          | 20          | -           |
| besar_tunjangan | Double           |             | -           |

Tabel 3. 8 Struktur Tabel Tunjangan Fungsional Umum

### 9. Tabel Jabatan

Tabel 3.9 merupakan struktur tabel jabatan. Tabel jabatan ini digunakan untuk menyimpan nama jabatan apa saja yang dimiliki pada instansi Dinas Sosial Provinsi Sulawesi Tenggara dan juga status jabatan pegawai tersebut. Tabel ini terdiri dari id, nama jabatan, status jabatan, dan keterangan.

| Nama Kolom     | <b>Tipe Data</b> | Data Length | Keterangan             |
|----------------|------------------|-------------|------------------------|
| id             | Integer          | 11          | Primary Key            |
| nama_jabatan   | Varchar          | 50          |                        |
| status_jabatan | Enum             |             | Eselon, Fungsional,    |
|                |                  |             | <b>Fungsional Umum</b> |
| keterangan     | Enum             |             | Pegawai,<br>Satu       |
|                |                  |             | Banyak Pegawai         |

Tabel 3. 9 Struktur Tabel Jabatan

### 10. Tabel Tunjangan Istri

Tabel 3.10 merupakan struktur tabel tunjangan istri. Tabel tunjangan istri ini digunakan untuk menyimpan jenis tunjangan istri setiap pegawai, jika pegawai tersebut mempunyai istri atau sudah nikah. Maksimal istri yang ditanggung adalah 1 (satu) orang. Tabel ini terdiri dari id, nip pegawai, nama istri, status pns istri, gaji pns istri, masa kerja pns istri, status, dan keterangan.

Tabel 3. 10 Struktur Tabel Tunjangan Istri

| Nama Kolom           | <b>Tipe Data</b> | Data Length | Keterangan     |
|----------------------|------------------|-------------|----------------|
| id                   | Integer          | 11          | Primary Key    |
| pegawai_nip          | Varchar          | 25          | Foreign Key    |
| nama_istri           | Varchar          | 25          |                |
| status_pns_istri     | Enum             |             | PNS, Bukan PNS |
| gaji_pns_istri       | Double           |             |                |
| masa_kerja_pns_istri | Integer          | 11          |                |
| status               | Enum             |             | Tertanggung,   |
|                      |                  |             | <b>Tidak</b>   |
|                      |                  |             | tertanggung    |
| keterangan           | Enum             |             | Istri, Suami   |

# 11. Tabel Tunjangan Anak

Tabel 3.11 merupakan struktur tabel tunjangan anak. Tabel tunjangan anak ini digunakan untuk menyimpan jenis tunjangan anak, jika pegawai tersebut telah menikah dan sudah mempunyai anak. Maksimal anak yang ditanggung adalah dua orang. Tabel ini terdiri dari id, nip pegawai, nama anak, status nikah, usia, status kuliah, status dan keterangan.

| Nama Kolom         | <b>Tipe Data</b> | Data Length | Keterangan        |
|--------------------|------------------|-------------|-------------------|
| id                 | Integer          | 11          | Primary Key       |
| pegawai_nip        | Varchar          | 25          | Foreign Key       |
| nama_anak          | Varchar          | 255         |                   |
| status_nikah_anak  | Enum             |             | Tidak<br>Menikah, |
|                    |                  |             | Menikah           |
| usia_anak          | Integer          | 11          |                   |
| status_kuliah_anak | Enum             |             | Tidak<br>Kuliah,  |
|                    |                  |             | Kuliah            |
| status             | Enum             |             | Tertanggung,      |
|                    |                  |             | Tidak             |
|                    |                  |             | tertanggung       |
| keterangan         | Varchar          | 10          |                   |

Tabel 3. 11 Struktur Tabel Tunjangan Anak

# 12. Tabel Gaji Pokok

Tabel 3.12 merupakan struktur tabel gaji pokok pegawai. Tabel gaji pokok ini digunakan untuk menyimpan daftar gaji pokok semua pegawai yang dilihat berdasarkan masa kerja dan golongan setiap pegawai. Tabel ini terdiri dari id, golongan, masa kerja, dan besar gaji pokok.

Tabel 3. 12 Struktur Tabel Gaji Pokok

| Nama Kolom  | <b>Tipe Data</b> | Data Length | Keterangan               |
|-------------|------------------|-------------|--------------------------|
| id          | Integer          | 11          | Primary Key              |
| golongan    | Varchar          |             | $\overline{\phantom{0}}$ |
| masa_kerja  | Integer          | 11          | $\overline{\phantom{0}}$ |
| besar_gapok | Double           |             | $\overline{\phantom{0}}$ |

# 13. Tabel Potongan Taperum

Tabel 3.13 merupakan struktur tabel potongan tabungan perumahan pegawai. Tabel potongan taperum ini digunakan untuk menyimpan jenis potongan tabungan perumahan pegawai yang besarannya dilihat berdasarkan golongan pegawai. Tabel ini terdiri dari id, golongan, dan besar potongan.

| Nama Kolom     | <b>Tipe Data</b> | Data Length | Keterangan               |
|----------------|------------------|-------------|--------------------------|
| id             | Integer          |             | Primary Key              |
| golongan       | Varchar          | 20          | -                        |
| besar_potongan | Double           |             | $\overline{\phantom{0}}$ |

Tabel 3. 13 Struktur Tabel Potongan Taperum

### 14. Tabel Penghasilan

Tabel 3.14 merupakan struktur tabel penghasilan pegawai. Tabel penghasilan ini digunakan untuk menyimpan rincian penghasilan setiap pegawai yang dihitung berdasarkan periode penggajian yang dipilih dan hasil akhirnya ditotalkan sehingga didapat penghasilan bersih setiap pegawai. Tabel ini terdiri dari id, nip, periode penggajian, besar gaji pokok, besar tunjangan, besar potongan, penghasilan kotor, penghasilan bersih, dan pembulatan.

Tabel 3. 14 Struktur Tabel Penghasilan

| Nama Kolom            | <b>Tipe Data</b> | <b>Data Length</b>       | Keterangan  |
|-----------------------|------------------|--------------------------|-------------|
| id                    | Integer          | 11                       | Primary Key |
| pegawai_nip           | Varchar          | 25                       | Foreign Key |
| periode_penggajian_id | Varchar          | 255                      | Foreign Key |
| besar_gapok           | Double           | $\overline{\phantom{0}}$ |             |
| besar_tunjangan       | Double           |                          |             |
| besar_potongan        | Double           |                          |             |
| penghasilan_kotor     | Double           |                          |             |
| penghasilan_bersih    | Double           |                          |             |
| tBulat                | Double           |                          |             |

15. Tabel Periode Penggajian

Tabel 3.15 merupakan struktur tabel dari periode penggajian pegawai. Tabel periode penggajian ini digunakan untuk menyimpan bulan dan tahun yang akan dimasukkan ke dalam penggajian pegawai. Tabel ini terdiri dari id, tahun, dan bulan.

| id    | Integer | 11                       | Primary Key           |
|-------|---------|--------------------------|-----------------------|
| tahun | Integer | 11                       | -                     |
| bulan | Enum    | $\overline{\phantom{a}}$ | Februari,<br>Januari, |
|       |         |                          | Maret, April, Mei,    |
|       |         |                          | Juni, Juli, Agustus,  |
|       |         |                          | September, Oktober,   |
|       |         |                          | November              |
|       |         |                          | Desember              |

Tabel 3. 15 Struktur Tabel Periode Penggajian

### 16. Tabel Users

Tabel 3.16 merupakan struktur tabel user atau pegawai. Tabel user ini digunakan untuk menyimpan hak akses pegawai untuk mengakses sistem yang di dalamnya terdapat *email* dan *password* setiap pegawai*.* Tabel ini terdiri dari id, nip, name, email dan password.

| Nama Kolom        | <b>Tipe Data</b> | Data Length | Keterangan  |
|-------------------|------------------|-------------|-------------|
| id                | <b>Bigint</b>    | 20          | Primary Key |
| pegawai_nip       | Varchar          | 50          | Foreign Key |
| name              | Varchar          | 191         |             |
| email             | Varchar          | 191         |             |
| email_verified_at | Timestamp        |             |             |
| password          | Varchar          | 191         |             |
| remember_token    | Varchar          | 100         |             |
| created at        | Timestamp        |             |             |
| updated at        | Timestamp        |             |             |

Tabel 3. 16 Struktur Tabel Users

# 17. Tabel Admins

Tabel 3.17 merupakamn struktur tabel admin atau bendahara gaji. Tabel admins ini digunakan untuk menyimpan hak akses admin utama atau bendahara gaji untuk mengakses sistem yang di dalamnya terdapat *email* dan *password* bendahara gaji*.* Tabel ini terdiri dari id, nip, name, email, dan password.

| Nama Kolom     | <b>Tipe Data</b> | Data Length | Keterangan  |
|----------------|------------------|-------------|-------------|
| id             | <b>Bigint</b>    | 20          | Primary Key |
| name           | Varchar          | 191         |             |
| email          | Varchar          | 191         |             |
| job_tittle     | Varchar          | 191         |             |
| password       | Varchar          | 191         | -           |
| remember_token | Varchar          | 100         | -           |
| created_at     | Timestamp        |             |             |
| updated_at     | Timestamp        |             |             |

Tabel 3. 17 Struktur Tabel Admins

### **3.2.5 Perancangan Antarmuka (***Prototype***)**

Menurut (O'brien, 2011), Antarmuka (*Prototype)* merupakan suatu sistem potensial yang disediakan bagi pengembang dan calon pengguna yang dapat memberikan gambaran kira-kira sistem tersebut akan berfungsi bila telah disusun dalam bentuk yang lengkap, di mana prosesnya disebut dengan *prototyping*.

Tujuan dari *prototype* yaitu untuk menjadi sarana penghubung antara sistem dengan pengguna (*user*). Berikut adalah *prototype* yang telah dirancang berdasarkan *use case*:

a. Rancangan *Login* (Bendahara Gaji dan Pegawai)

Gambar 3.13 merupakan rancangan halaman login untuk seluruh *user* yang berperan sebagai bendahara gaji dan pegawai. Untuk masuk ke dalam sistem tentunya *user* tersebut harus memasukkan *username* dan *password* yang benar, jika salah maka akan menampilkan pesan kesalahan.

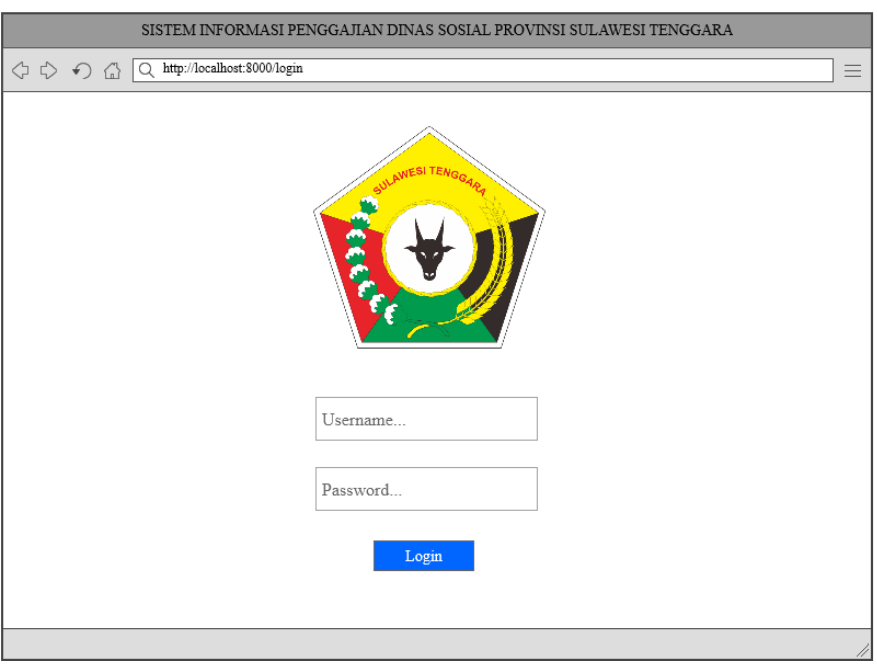

Gambar 3. 13 Rancangan Halaman *Login* (Bendahara Gaji dan Pegawai)

# b. Rancangan Manajemen Pegawai

Gambar 3.14 merupakan rancangan halaman pegawai untuk user yang berperan sebagai bendahara gaji atau admin utama sistem. Tampilan pegawai merupakan sub menu dari menu kepegawaian yang dapat dilihat pada menu *dashboard* di sebelah kiri. Dalam tampilan pegawai terdapat tabel yang berisi no, NIP, nama pegawai, jabatan, status jabatan, golongan,

masa kerja, gaji pokok dan aksi detail, ubah, dan hapus. Terdapat juga menu tambah pegawai.

| SISTEM INFORMASI PENGGAJIAN DINAS SOSIAL PROVINSI SULAWESI TENGGARA |                                             |                                         |              |         |                    |         |               |            |                          |   |
|---------------------------------------------------------------------|---------------------------------------------|-----------------------------------------|--------------|---------|--------------------|---------|---------------|------------|--------------------------|---|
| $\Diamond \circ \Diamond \circ \Diamond$                            | Q http://localhost:8000/pegawai<br>$\equiv$ |                                         |              |         |                    |         |               |            |                          |   |
| <b>DINSOS SULTRA</b>                                                | Data Pegawai                                |                                         |              |         |                    |         |               |            |                          |   |
| <b>MENU</b><br><b>Beranda</b><br>$\mathbf{u}$ .<br>Kepegawaian      |                                             | Tambah Pegawai<br>Show<br>10<br>entries |              |         |                    |         | Search:       |            |                          |   |
| Pegawai<br>Jabatan                                                  | No.                                         | <b>NIP</b>                              | Nama Pegawai | Jabatan | Status Jabatan Gol |         | Masa<br>Kerja | Gaji Pokok | Aksi                     |   |
| Gaji Pokok                                                          | 1                                           |                                         |              |         |                    | $\cdot$ | 11111111      | *********  | $\bullet$<br>Ø           | î |
|                                                                     | $\overline{c}$                              |                                         |              |         |                    | $\cdot$ |               | *********  | $\bullet$                |   |
| Kepegawaian                                                         | 3                                           |                                         |              |         |                    | $\cdot$ |               | *********  | $\bullet$                |   |
| <b>Bonus</b><br>$\scriptstyle\!\!\prec$                             | 4                                           |                                         |              |         |                    | $\cdot$ |               | *********  | $\bullet$ $\blacksquare$ | î |
| Potongan<br>Presensi<br>电<br>Penghasilan<br>U Log Out               |                                             |                                         |              |         |                    |         |               |            | Previous > 1 > 2 > Next  |   |

Gambar 3. 14 Rancangan Halaman Pegawai

Gambar 3.15 merupakan rancangan halaman tambah pegawai untuk user yang berperan sebagai bendahara gaji atau admin utama sistem. Pada halaman ini akan ditampilkan *form*  tambah pegawai yang berisi data pribadi pegawai sampai data keluarga pegawai yang dikelola oleh bendahara gaji.

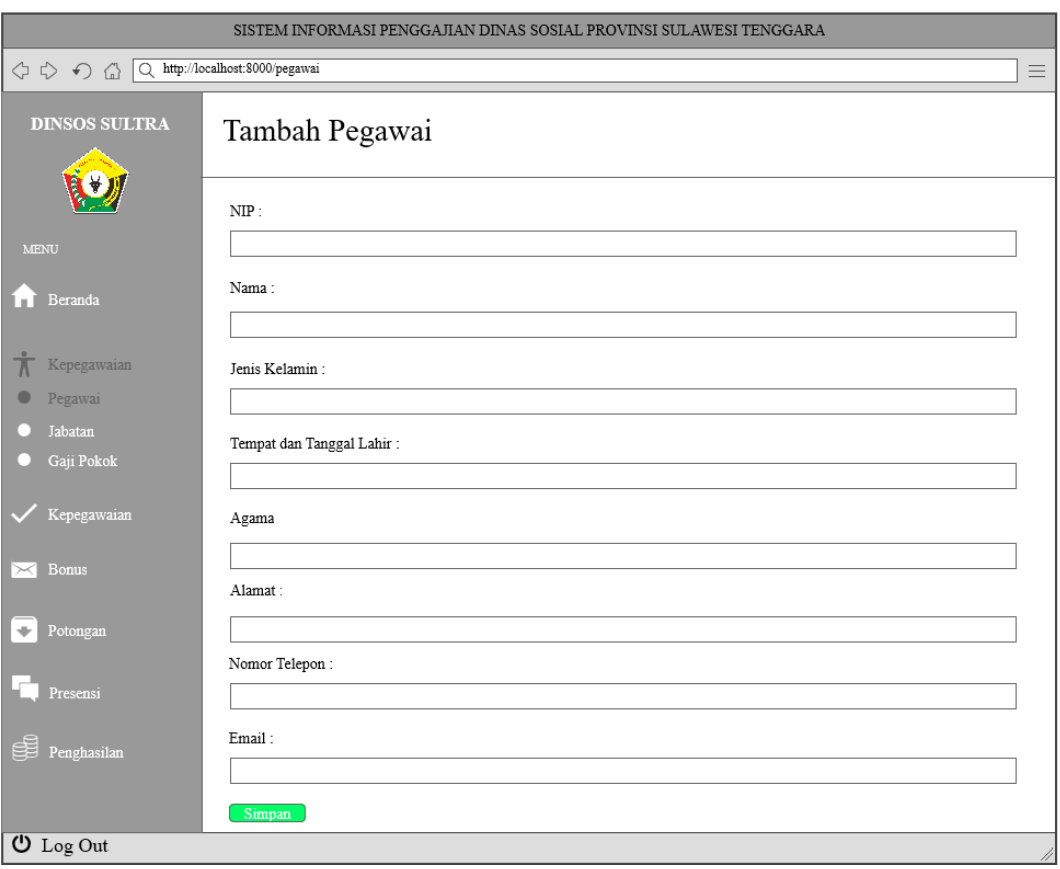

Gambar 3. 15 Rancangan Halaman Tambah Pegawai

# c. Rancangan Halaman Jabatan

Gambar 3.16 merupakan rancangan halaman jabatan untuk user yang berperan sebagai bendahara gaji atau admin utama sistem. Pada halaman ini akan ditampilkan tabel jabatan dan status jabatan semua pegawai yang bekerja pada Dinas Sosial Provinsi Sulawesi Tenggara.

| SISTEM INFORMASI PENGGAJIAN DINAS SOSIAL PROVINSI SULAWESI TENGGARA                  |              |                        |                                   |  |  |  |  |  |
|--------------------------------------------------------------------------------------|--------------|------------------------|-----------------------------------|--|--|--|--|--|
| $\Diamond \Diamond \Diamond \Diamond$<br>Q http://localhost:8000/pegawai<br>$\equiv$ |              |                        |                                   |  |  |  |  |  |
| <b>DINSOS SULTRA</b>                                                                 | Data Jabatan |                        |                                   |  |  |  |  |  |
| <b>MENU</b><br>Beranda<br>$\sim$<br>Kepegawaian                                      | Show<br>10   | entries                | Search:                           |  |  |  |  |  |
| Pegawai                                                                              | No.          | Nama Jabatan           | Status Jabatan                    |  |  |  |  |  |
| Jabatan                                                                              | 1            |                        |                                   |  |  |  |  |  |
| Gaji Pokok                                                                           | 2            |                        |                                   |  |  |  |  |  |
| Kepegawaian                                                                          | 3            |                        |                                   |  |  |  |  |  |
|                                                                                      | 4            | ,,,,,,,,,,,,,,,,,,,,,, | <b>THE REPORT OF A 24 YO F RD</b> |  |  |  |  |  |
| <b>Bonus</b>                                                                         | 5            |                        |                                   |  |  |  |  |  |
| Potongan<br>Presensi                                                                 |              |                        |                                   |  |  |  |  |  |
| É<br>Penghasilan<br>$U$ Log Out                                                      |              |                        | Previous > 1 > 2 > Next           |  |  |  |  |  |
|                                                                                      |              |                        |                                   |  |  |  |  |  |

Gambar 3. 16 Rancangan Halaman Jabatan

d. Rancangan Manajemen Gaji Pokok

Gambar 3.17 merupakan rancangan halaman gaji pokok untuk user yang berperan sebagai bendahara gaji atau admin utama sistem. Pada halaman ini akan ditampilkan data gaji pokok pegawai yang terdiri dari golongan, masa kerja dan gaji pokok. Besaran gaji pokok tiap pegawai sangat ditentukan berdasarkan golongan dan masa kerja pegawai. Terdapat juga fitur *edit* gaji pokok yang apabila nantinya gaji pokok pegawai berubah, maka di halaman gaji pokok juga akan diubah.

| SISTEM INFORMASI PENGGAJIAN DINAS SOSIAL PROVINSI SULAWESI TENGGARA |                                 |                 |            |            |                         |  |  |
|---------------------------------------------------------------------|---------------------------------|-----------------|------------|------------|-------------------------|--|--|
| $\Diamond \Diamond \Diamond \Diamond$                               | Q http://localhost:8000/pegawai |                 |            |            | $\equiv$                |  |  |
| <b>DINSOS SULTRA</b>                                                |                                 | Data Gaji Pokok |            |            |                         |  |  |
| <b>MENU</b>                                                         |                                 |                 |            |            |                         |  |  |
| Beranda<br>l m<br>Kepegawaian                                       | Show                            | 10<br>entries   |            |            | Search:                 |  |  |
| Pegawai                                                             | No.                             | Golongan        | Masa Kerja | Gaji Pokok | Aksi                    |  |  |
| Jabatan                                                             | $\mathbf{1}$                    | $\cdot$         | $\cdots$   | ********   | Ø                       |  |  |
| Gaji Pokok                                                          | $\overline{2}$                  | ÷,              | $\cdots$   | ********   | $\mathbb Z$             |  |  |
|                                                                     | 3                               | .,              | $\cdots$   | ********   | $\mathbb Z$             |  |  |
| Kepegawaian                                                         | 4                               | ÷.              | $\cdots$   | ********   | $\mathbb Z$             |  |  |
| <b>Bonus</b>                                                        | 5                               | $\cdot$         | $\cdots$   | ********   | Ø                       |  |  |
| Potongan<br>Presensi<br>€<br>Penghasilan<br>$\bigcup$ Log Out       |                                 |                 |            |            | Previous > 1 > 2 > Next |  |  |

Gambar 3. 17 Rancangan Halaman Gaji Pokok

# e. Rancangan Halaman Jenis Tunjangan

Gambar 3.18 merupakan rancangan halaman jenis tunjangan untuk user yang berperan sebagai bendahara gaji atau admin utama sistem. Pada halaman ini akan ditampilkan jenisjenis tunjangan apa saja yang dimiliki oleh pegawai dan besaran tunjangan serta satuan yang dimiliki. Terdapat juga aksi ubah jenis tunjangan, untuk mengubah besaran tunjangan pada jenis tunjangan.

| SISTEM INFORMASI PENGGAJIAN DINAS SOSIAL PROVINSI SULAWESI TENGGARA                       |      |                      |           |         |                                                             |  |  |  |
|-------------------------------------------------------------------------------------------|------|----------------------|-----------|---------|-------------------------------------------------------------|--|--|--|
| $Q$ http://localhost:8000/pegawai<br>$\Diamond \circ \Diamond \land \Diamond$<br>$\equiv$ |      |                      |           |         |                                                             |  |  |  |
| <b>DINSOS SULTRA</b>                                                                      |      | Data Jenis Tunjangan |           |         |                                                             |  |  |  |
| <b>MENU</b>                                                                               |      |                      |           |         |                                                             |  |  |  |
| Beranda<br>ШI<br>Kepegawaian<br>π                                                         | Show | entries<br>10        |           | Search: |                                                             |  |  |  |
| Pegawai<br>o                                                                              | No.  | Jenis Tunjangan      | Besaran   | Satuan  | Aksi                                                        |  |  |  |
| Jabatan                                                                                   | 1    |                      | <b>RR</b> | Persen  | $\begin{array}{c} \end{array}$                              |  |  |  |
| Gaji Pokok                                                                                | 2    |                      | 88        | Persen  | $\begin{array}{c} \mathbf{1} \end{array}$                   |  |  |  |
| Kepegawaian                                                                               | 3    |                      | 88        | Persen  | $\mathcal{L}$                                               |  |  |  |
|                                                                                           | 4    |                      | ×         | Persen  |                                                             |  |  |  |
| <b>Bonus</b>                                                                              | 5    |                      | $^{22}$   | Persen  | $\begin{array}{c} \begin{array}{c} \end{array} \end{array}$ |  |  |  |
| Potongan<br>Presensi<br>€€<br>Penghasilan                                                 |      |                      |           |         | Previous $>1$ > 2 > Next                                    |  |  |  |
| $\overline{\mathbf{U}}$ Log Out                                                           |      |                      |           |         |                                                             |  |  |  |

Gambar 3. 18 Rancangan Halaman Jenis Tunjangan

# f. Rancangan Manajemen Tunjangan Keluarga

Gambar 3.19 merupakan rancangan halaman tunjangan keluarga untuk user yang berperan sebagai bendahara gaji atau admin utama sistem. Pada halaman ini akan ditampilkan data tunjangan keluarga setiap pegawai yang isi tabel nya terdiri dari nip, nama pegawai, jumlah istri, jumlah anak, besar tunjangan istri dan besar tunjangan anak. Terdapat juga tab aksi detail yang memuat isi dari besaran tunjangan anak dan istri seperti jumlah istri, jumlah anak, pekerjaan istri, umur, status, dan pendidikan anak.

| SISTEM INFORMASI PENGGAJIAN DINAS SOSIAL PROVINSI SULAWESI TENGGARA                           |                         |               |              |              |             |                   |                        |           |
|-----------------------------------------------------------------------------------------------|-------------------------|---------------|--------------|--------------|-------------|-------------------|------------------------|-----------|
| Q http://localhost:8000/tunj.keluarga<br>$\Diamond \circ \Diamond \circ \Diamond$<br>$\equiv$ |                         |               |              |              |             |                   |                        |           |
| <b>DINSOS SULTRA</b>                                                                          | Data Tunjangan Keluarga |               |              |              |             |                   |                        |           |
| <b>MENU</b><br>Beranda<br>$\blacksquare$<br>Kepegawaian                                       | Show                    | 10<br>entries |              |              |             | Search:           |                        |           |
| Pegawai                                                                                       | No.                     | <b>NIP</b>    | Nama Pegawai | Jumlah Istri | Jumlah Anak | Besat Tunj. Istri | Besar Tunj. Anak       | Aksi      |
| Jabatan                                                                                       | 1                       |               |              | $\star\star$ | 88          | ********          | ********               | $\bullet$ |
| Gaji Pokok                                                                                    | 2                       |               |              | $\pm\star$   | 88          | ********          | ********               | $\bullet$ |
| Kepegawaian                                                                                   | 3                       |               |              | $**$         | 88          | ********          | ********               | $\bullet$ |
|                                                                                               | 4                       |               |              | $**$         | 88          | ********          | ********               | $\bullet$ |
| Bonus                                                                                         | 5                       |               |              | $**$         | <b>RR</b>   | ********          | ********               | $\odot$   |
| Potongan<br>Presensi<br>Penghasilan<br>$\bigcup$ Log Out                                      |                         |               |              |              |             |                   | Previous $>1>2$ > Next |           |

Gambar 3. 19 Rancangan Halaman Tunjangan Keluarga

# g. Rancangan Manajemen Pemberian Tunjangan

Gambar 3.20 merupakan rancangan halaman manajemen pemberian tunjangan untuk user yang berperan sebagai bendahara gaji atau admin utama sistem. Pada halaman ini akan ditampilkan total besar tunjangan setiap pegawai yang isi tabel nya terdiri dari NIP, nama pegawai, jabatan, golongan dan total besar tunjangan. Serta terdapat juga tab aksi detail yang isinya merupakan jenis tunjangan apa saja yang dimiliki pegawai beserta besar tunjangannya.

| SISTEM INFORMASI PENGGAJIAN DINAS SOSIAL PROVINSI SULAWESI TENGGARA                              |                          |               |              |         |           |                       |                                     |  |
|--------------------------------------------------------------------------------------------------|--------------------------|---------------|--------------|---------|-----------|-----------------------|-------------------------------------|--|
| $Q$ http://localhost:8000/pemb.tunjangan<br>$\Diamond \circ \Diamond \land \Diamond$<br>$\equiv$ |                          |               |              |         |           |                       |                                     |  |
| <b>DINSOS SULTRA</b>                                                                             | Data Pemberian Tunjangan |               |              |         |           |                       |                                     |  |
| <b>MENU</b>                                                                                      |                          |               |              |         |           |                       |                                     |  |
| Beranda<br>$\blacksquare$<br>Kepegawaian                                                         | Show                     | 10<br>entries |              |         |           | Search:               |                                     |  |
| Pegawai                                                                                          | No.                      | <b>NIP</b>    | Nama Pegawai | Jabatan | Golongan  | Total Besar Tunjangan | Aksi                                |  |
| Jabatan                                                                                          | 1                        |               |              |         | ××        | ********              | $\odot$                             |  |
| Gaji Pokok                                                                                       | 2                        |               |              |         | 88        | ********              | $\odot$                             |  |
| Kepegawaian                                                                                      | 3                        |               |              |         | 88        | ********              | $\odot$                             |  |
|                                                                                                  | 4                        |               |              |         | 88        | ********              | $\odot$                             |  |
| Bonus                                                                                            | 5                        |               |              |         | <b>RR</b> | ********              | $\odot$                             |  |
| Potongan<br>Presensi<br>Penghasilan<br>$\bigcup$ Log Out                                         |                          |               |              |         |           |                       | Previous > 1>2>Next<br>$\mathbb{Z}$ |  |

Gambar 3. 20 Rancangan Halaman Manajemen Pemberian Tunjangan

# h. Rancangan Halaman Jenis Potongan

Gambar 3.21 merupakan rancangan halaman jenis potongan untuk user yang berperan sebagai bendahara gaji atau admin utama sistem. Pada halaman ini akan ditampilkan jenisjenis potongan apa saja yang dimiliki oleh pegawai dan besaran tunjangan serta satuan yang dimiliki. Terdapat juga aksi ubah jenis potongan, untuk mengubah besaran potongan pada jenis potongan.

| SISTEM INFORMASI PENGGAJIAN DINAS SOSIAL PROVINSI SULAWESI TENGGARA                            |      |                     |           |         |                                                |  |  |  |
|------------------------------------------------------------------------------------------------|------|---------------------|-----------|---------|------------------------------------------------|--|--|--|
| Q http://localhost:8000/jenis_potongan<br>$\Diamond \circ \Diamond \circ \Diamond$<br>$\equiv$ |      |                     |           |         |                                                |  |  |  |
| <b>DINSOS SULTRA</b>                                                                           |      | Data Jenis Potongan |           |         |                                                |  |  |  |
| <b>MENU</b>                                                                                    |      |                     |           |         |                                                |  |  |  |
| Beranda<br>Kepegawaian<br>π                                                                    | Show | entries<br>10       |           | Search: |                                                |  |  |  |
| Pegawai<br>0                                                                                   | No.  | Jenis Potongan      | Besaran   | Satuan  | Aksi                                           |  |  |  |
| Jabatan                                                                                        | 1    |                     | <b>RR</b> | Persen  | $\begin{array}{c} \end{array}$                 |  |  |  |
| Gaji Pokok                                                                                     | 2    |                     | <b>RR</b> | Persen  | $\begin{bmatrix} 1 & 0 \\ 0 & 1 \end{bmatrix}$ |  |  |  |
| Kepegawaian                                                                                    | 3    |                     | **        | Persen  | ◢                                              |  |  |  |
|                                                                                                | 4    |                     | ×         | Persen  |                                                |  |  |  |
| Bonus                                                                                          | 5    |                     | 88        | Persen  | $\begin{array}{c} \end{array}$                 |  |  |  |
| Potongan<br>Presensi<br>d<br>Penghasilan                                                       |      |                     |           |         | Previous $>1$ > 2 > Next                       |  |  |  |
| $\overline{\mathbf{U}}$ Log Out                                                                |      |                     |           |         |                                                |  |  |  |

Gambar 3. 21 Rancangan Halaman Jenis Potongan

# i. Rancangan Manajemen Pemberian Potongan

Pada gambar 3.22 merupakan rancangan halaman manajemen pemberian potongan untuk user yang berperan sebagai bendahara gaji atau admin utama sistem. Pada halaman ini akan ditampilkan total besar potongan setiap pegawai yang isi tabel nya terdiri dari NIP, nama pegawai, jabatan, golongan dan total besar potongan. Serta terdapat juga tab aksi detail yang isinya merupakan jenis potongan apa saja yang dimiliki pegawai beserta besar potongannya.

| Q http://localhost:8000/pemb.potongan<br>$\Diamond \Diamond \Diamond \Diamond$<br>$\equiv$            |                        |  |  |  |  |  |  |
|----------------------------------------------------------------------------------------------------|------------------------|--|--|--|--|--|--|
| <b>DINSOS SULTRA</b><br>Data Pemberian Potongan                                                       |                        |  |  |  |  |  |  |
| <b>MENU</b>                                                                                           |                        |  |  |  |  |  |  |
| Beranda<br>$\bar{a}$<br>Show<br>entries<br>10<br>Search:<br>Kepegawaian                               |                        |  |  |  |  |  |  |
| Pegawai<br>o<br><b>NIP</b><br>Jabatan                                                                 | Aksi                   |  |  |  |  |  |  |
| Nama Pegawai<br>Golongan<br>Total Besar Potongan<br>No.<br>Jabatan<br>88<br>********<br>1<br><br><br> | $\bullet$              |  |  |  |  |  |  |
| Gaji Pokok<br>88<br>********<br>2<br><br><br>                                                         | $\bullet$              |  |  |  |  |  |  |
| ********<br>88<br>3<br><br><br>                                                                       | $\odot$                |  |  |  |  |  |  |
| Kepegawaian<br>88<br>********<br>4<br><br><br>                                                        | $\odot$                |  |  |  |  |  |  |
| <b>RR</b><br>********<br>5<br>Bonus<br><br><br>                                                       | $\odot$                |  |  |  |  |  |  |
| Potongan<br>Presensi<br>đ<br>Penghasilan<br>$\bigcup$ Log Out                                         | Previous $>1>2$ > Next |  |  |  |  |  |  |

Gambar 3. 22 Rancangan Halaman Manajemen Pemberian Potongan

### j. Rancangan Manajemen User

Gambar 3.23 merupakan rancangan halaman manajemen user untuk aktor yang berperan sebagai bendahara gaji atau admin utama sistem. Pada halaman ini akan ditampilkan daftar user yang dapat mengkses sistem informasi penggajian Dinas Sosial Provinsi Sulawesi tenggara contohnya seperti bendahara gaji, pegawai dan kepala dinas keterangan ini merupakan status user yang terdapat pada halaman user. Terdapat juga menu tambah user yang berfungsi untuk menambah user yang dapat mengakses sistem penggajian contohnya jika akan menambahkan user pegawai. Serta terdapat juga aksi edit user dan hapus user, yang dapat mengedit dan mengakses sistem user hanya bendahara gaji.

| SISTEM INFORMASI PENGGAJIAN DINAS SOSIAL PROVINSI SULAWESI TENGGARA |                                  |                    |              |         |            |             |                          |                          |
|---------------------------------------------------------------------|----------------------------------|--------------------|--------------|---------|------------|-------------|--------------------------|--------------------------|
| $\Diamond \circ \Diamond \circ \Diamond$                            | Q http://localhost:8000/user     |                    |              |         |            |             |                          | $\equiv$                 |
| <b>DINSOS SULTRA</b><br><b>MENU</b><br>Beranda<br>m.                | Data User<br>Tambah User<br>Show | 10<br>entries      |              |         |            | Search:     |                          |                          |
| Kepegawaian                                                         |                                  |                    |              |         |            |             |                          |                          |
| Pegawai                                                             | No.                              | <b>NIP</b>         | Nama Pegawai | Jabatan | Password   | Status User | Aksi                     |                          |
| Jabatan                                                             | 1                                | ------------------ |              |         | ********** |             | V                        | î                        |
| Gaji Pokok                                                          | 2                                |                    |              |         | ********** |             | U                        | î                        |
| Kepegawaian                                                         | 3                                | ------------------ |              |         | ********** |             | U                        | î                        |
|                                                                     | 4                                | -----------------  |              |         | ********** |             | Ø                        | î                        |
| Bonus                                                               | 5                                |                    |              |         | ********** |             | $\overline{\mathscr{C}}$ | î                        |
| Potongan<br>Presensi<br>Penghasilan<br><b>U</b> Log Out             |                                  |                    |              |         |            |             |                          | Previous $>1$ > 2 > Next |

Gambar 3. 23 Rancangan Halaman Manajemen User

### k. Rancangan Lihat Penghasilan

Gambar 3.24 merupakan rancangan halaman manajemen penghasilan, user yang berperan sebagai bendahara gaji atau admin utama sistem. Pada halaman ini akan ditampilkan semua penghasilan pegawai yang telah dihitung oleh bendahara gaji yang terdiri dari nip, nama pegawai, jabatan dan total penghasilan. Terdapat juga aksi cetak struk gaji yang menampilkan rincian gaji pegawai mulai dari gaji pokok, tunjangan dan potongan yang telah ditotalkan. Pada struk gaji ini dapat diunduh dan berformat pdf. Kemudian dapat juga memilih bulan dan tahun dari total penghasilan pegawai yang akan dipilih dengan cara memilih tab bulan atau tahun pada pojok kanan atas pada halaman penghasilan.

| SISTEM INFORMASI PENGGAJIAN DINAS SOSIAL PROVINSI SULAWESI TENGGARA |                                     |                  |              |         |                   |                         |  |
|---------------------------------------------------------------------|-------------------------------------|------------------|--------------|---------|-------------------|-------------------------|--|
| $\Diamond \Diamond \Diamond$<br>$\bigcirc$                          | Q http://localhost:8000/penghasilan |                  |              |         |                   | $\equiv$                |  |
| <b>DINSOS SULTRA</b>                                                | Total Penghasilan                   |                  |              |         |                   |                         |  |
| <b>MENU</b><br>Beranda<br>$\sim$                                    |                                     |                  |              |         |                   | Pilih Bulan/Tahun       |  |
| Kepegawaian                                                         | Show                                | 10<br>entries    |              |         | Search:           |                         |  |
| Pegawai                                                             | No.                                 | <b>NIP</b>       | Nama Pegawai | Jabatan | Total Penghasilan | Aksi                    |  |
| Jabatan                                                             | 1                                   |                  |              |         | *************     | Cetak Struk Gaji        |  |
| Gaji Pokok                                                          | 2                                   |                  |              |         | *************     | Cetak Struk Gaji        |  |
| Kepegawaian                                                         | 3                                   |                  |              |         | *************     | Cetak Struk Gaji        |  |
|                                                                     | 4                                   | ---------------- |              |         | *************     | Cetak Struk Gaji        |  |
| Bonus                                                               | 5                                   |                  |              |         | *************     | Cetak Struk Gaji        |  |
| Potongan<br>Presensi<br>E<br>Penghasilan                            |                                     |                  |              |         |                   | Previous > 1 > 2 > Next |  |
| <b>U</b> Log Out                                                    |                                     |                  |              |         |                   |                         |  |

Gambar 3. 24 Rancangan Halaman Lihat Penghasilan

### l. Rancangan Manajemen Bulan

Pada gambar 3.25 merupakan rancangan halaman manajemen bulan, user yang berperan sebagai bendahara gaji atau admin utama sistem. Pada halaman manajemen bulan ini sangat berkaitan erat dengan menu penghasilan, tunjangan dan potongan karena dalam menu tersebut harus memiliki bulan sebagai keterangan waktu pada pegawai yang mendapatkan tunjangan, potongan serta penghasilan. Dalam halaman ini juga terdapat tab pilih bulan dan pilih tahun, maksudnya jika user memilih bulan dan tahun, maka akan ditampilkan pada menu bulan contohnya Januari, 2019. Terdapat juga keterangan status, maksudnya jika bendahara gaji sedang melakukan perhitungan gaji pada bulan dan tahun yang dipilihnya, maka status yang dipilih harus aktif. Sedangkan bulan dan tahun yang tidak dihitung oleh bendahara gaji otomatis statusnya tidak aktif.

| SISTEM INFORMASI PENGGAJIAN DINAS SOSIAL PROVINSI SULAWESI TENGGARA |                                               |               |             |                       |          |  |  |
|---------------------------------------------------------------------|-----------------------------------------------|---------------|-------------|-----------------------|----------|--|--|
| $\Diamond \circ \Diamond \land$                                     | $\boxed{\bigcirc$ http://localhost:8000/bulan |               |             |                       | $\equiv$ |  |  |
| <b>DINSOS SULTRA</b>                                                | Data Bulan                                    |               |             |                       |          |  |  |
| <b>MENU</b><br>Beranda<br>Lш<br>Kepegawaian                         |                                               | Pilih Bulan   | Pilih Tahun |                       |          |  |  |
| Pegawai                                                             |                                               | Bulan/Tahun   | Status      |                       |          |  |  |
| Jabatan                                                             |                                               | Januari-2019  | Akif        |                       |          |  |  |
| Gaji Pokok                                                          |                                               | Februari-2019 |             |                       |          |  |  |
| Kepegawaian                                                         |                                               | Maret-2019    |             |                       |          |  |  |
|                                                                     |                                               | April-2019    |             |                       |          |  |  |
| <b>Bonus</b>                                                        |                                               | Mei-2019      |             |                       |          |  |  |
| Potongan<br>÷<br>Presensi                                           |                                               |               |             |                       |          |  |  |
| É<br>Penghasilan                                                    |                                               |               |             | Previous > 1>2 > Next |          |  |  |
| <b>U</b> Log Out                                                    |                                               |               |             |                       |          |  |  |

Gambar 3. 25 Rancangan Halaman Manajemen Bulan